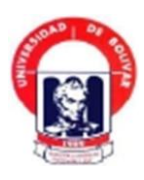

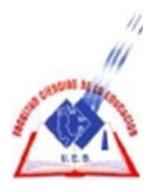

## **UNIVERSIDAD ESTATAL DE BOLIVAR FACUTAD DE CIENCIAS DE LA EDUCACION, SOCIALES, FILOSOFICAS Y HUMANISTAS ESCUELA: CIENCIAS DE LA INFORMATICA**

### **TEMA**

## **LA PIZARRA INTERACTIVA DIGITAL EN EL DESARROLLO DEL APRENDIZAJE DE LOS ESTUDIANTES DEL SEPTIMO AÑO DE EDUCACION BASICA DE LA ESCUELA GUILLERMO LEON VELASCO DEL RECINTO CHARQUIYACU CANTON CALUMA PROVINCIABOLIVAR EN EL PERIODO 2010-2011**

## **AUTORA**

**MAYRA JEDMINA SEGURA PEÑA**

## **DIRECTOR**

**ING:HENRY ALBAN**

## **TRABAJO DE GRADO, PRESENTADO EN OPCIÓN A OBTENER EL TITULO DE LICENCIADA EN CIENCIAS DE LA EDUCACION ;MENCION INFORMATICA EDUCATIVA**

**CALUMA – ECUADOR**

## **2011- 2012**

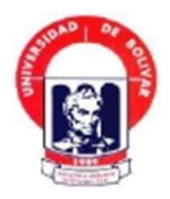

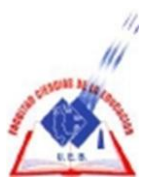

**UNIVERSIDAD ESTATAL DE BOLIVAR FACUTAD DE CIENCIAS DE LA EDUCACION, SOCIALES, FILOSOFICAS Y HUMANISTAS ESCUELA: CIENCIAS DE LA INFORMATICA**

### **TEMA**

## **LA PIZARRA INTERACTIVA DIGITAL EN EL DESARROLLO DEL APRENDIZAJE DE LOS ESTUDIANTES DEL SEPTIMO AÑO DE EDUCACION BASICA DE LA ESCUELA GUILLERMO LEON VELASCO DEL RECINTO CHARQUIYACU CANTON CALUMA PROVINCIABOLIVAR EN EL PERIODO 2010-2011**

## **AUTORA**

**MAYRA JEDMINA SEGURA PEÑA**

## **DIRECTOR**

## **ING:HENRY ALBAN**

## **TRABAJO DE GRADO, PRESENTADO EN OPCION A OBTENER EL TITULO DE LICENCIADA EN CIENCIAS DE LA EDUCACION ;MENCION INFORMATICA EDUCATIVA**

**CALUMA – ECUADOR**

**2011- 2012**

#### **DEDICATORIA**

Con mucho amor y cariño este trabajo va dedicado a Dios por haberme dado la vida y guiarme por el camino correcto, a mis padres por ser ellos quienes me impulsaron a seguir en adelante con mis estudios, a mis hermanos quienes son ejemplo a seguir, a mi pequeña bebe la cual ella es mi fuente de inspiración.

Para todos ellos va dedicado mi trabajo, los mismos que me brindaron todo el apoyo y comprensión para la culminación de este trabajo, meta que me he propuesto en una etapa importante de mi vida estudiantil.

**Mayra Segura**

#### **AGRADECIMIENTO**

Es motivo de alto honor, expresar mi sincero agradecimiento a la Universidad Estatal de Bolívar extensión Caluma por darme la oportunidad de culminar mis estudios, agradezco también a mis padres por haberme apoyado, económicamente y moralmente, a mis hermanos por estar conmigo en las buenas y en las malas, a mi pequeña bebe porque ella es mi pilar fundamental para seguir en adelante.

A mi director de tesis Ing. Henry Albán por haberme orientado en la realización de mi trabajo investigativo. De igual forma expreso mi agradecimiento a Dios, dueño y señor de mi vida.

**Mayra Segura**

#### **CERTIFICACIÓN DEL DIRECTOR**

Ing. Henry Alban.

DIRECTOR

# **CERTIFICA**

Que el trabajo de investigación de tests de grado titulada 1A PIZARRA INTERACTIVA DIGITAL EN EL DESARROLLO DEL APRENDIZAJE DE LOS ESTUDIANTES DE SÉPTIMO ANO DE EDUCACIÓN BASICA EN LA ESCUELA GUILLERMO LEÓN VELASCO DEL RECINTO CHARQUI Y ACU. CANTON CALUMA. PROVINCIA DE BOLÍVAR. DURANTE EL PERIODO 2010 2011 realizado por la señorita: SEGURA PENA MAYRA JI OMINA, ba sido debidamente revisado, por lo que amor izó su publicación para la defensa de acuerdo

Es todo cuanto puedo certificar en honor a la verdad, facultando a la interesada dar el presente uso legal que le estime conveniente

Guaranda. 07 de Noviembre del 2011

本志 ----------------------------------------------------

Ing. Henry Albán **DIRECTOR**

**CLARACIÓN JURAMENTAL** Chidad de Caluma, Cantón del -- ALIZADO POR: MAYRA remombre. Provincia de Bolivar **PUTNCIA ERMINA SEGURA PEÑA** República del Ecuador, hoy día CUANTIA: INDETERMINADA dieciocho de octubre del año dos mil more, rado un Abogado Germán Benavides Abril, Notario de este Cantón. Comparece la schorita: MAYRA JERMINA SEGURA PEÑA, de estado civil seltera, portadora de la cédula de ciudadania número cero dos cero uno -cho siete cinco seis tres guién cero. La compareciente manifiesta ser regatoriana, mayor de edad, de estado civil como se deja expresado, formeiliada en este Cantón Caluma, Provincia de Bolivar, legalmente capaz a . ten de conocerlo doy fe y dice: Que instruida de la naturaleza, objeto y proliados legales de este instrumento, en forma libre y voluntaria manifiesta. me tiene a bien otorgar la presente Declaración Jurada. Al efecto, juramentada. me fue en legal y debida forma, previa la explicación de la gravedad del entento, de las penas de perjuno y de la obligación que tiene de decir la ... dad, expone. Yo, MAYRA JERMINA SEGURA PEÑA, manifesto, se los criterios e ideas emitidos en el presente trabajo de investigación INTERACTIVA DIGITAL EN dado: "LA PIZARRA EL. **ESARROLLO DEL APRENDIZAJE DE LOS ESTUDIANTES DE** TIMO ANO DE EDUCACIÓN BÁSICA DE LA ESCUELA A ILLERMO LEÓN VELASCO DEL RECINTO CHARQUIYACU ANTÓN CALUMA PROVINCIA BOLÍVAR EN EL PERIODO 2010-

6

2011". previo a la obtención del Titulo de Licenciada en Ciencias de la Educación, Mención Informática Educativa, es de mi exclusiva responsabilidad en calidad de autora. Es todo cuanto puedo decir en honor a la verdad; y, leida que le fue esta su declaración a la compareciente, se afirma y se ratifica en lo expuesto y firma conmigo en unidad de acto de todo lo cual doy fe.

MAG **TA JEDMINA SEGURA PEÑA** 

 $C1 - 9701875634$ C.V: 454-0042

NOTARIO

Se otorgo ante mi en fe de ello confiero

esta PRIMERA COPIA, en una foja útil que sello y firmo en la Notaria en la misma fecha de su celebración. PRIM **NISATON**  $a<sub>1</sub>$ ,  $c<sub>2</sub>$ **Benzeides** Genein  $7810$ A ITO AMELTINE NO  $-1.1$  30  $K$  $^{+6.7}_{-1.4}$ 

 $\frac{1}{2}$ 

#### **TABLA DE CONTENIDOS**

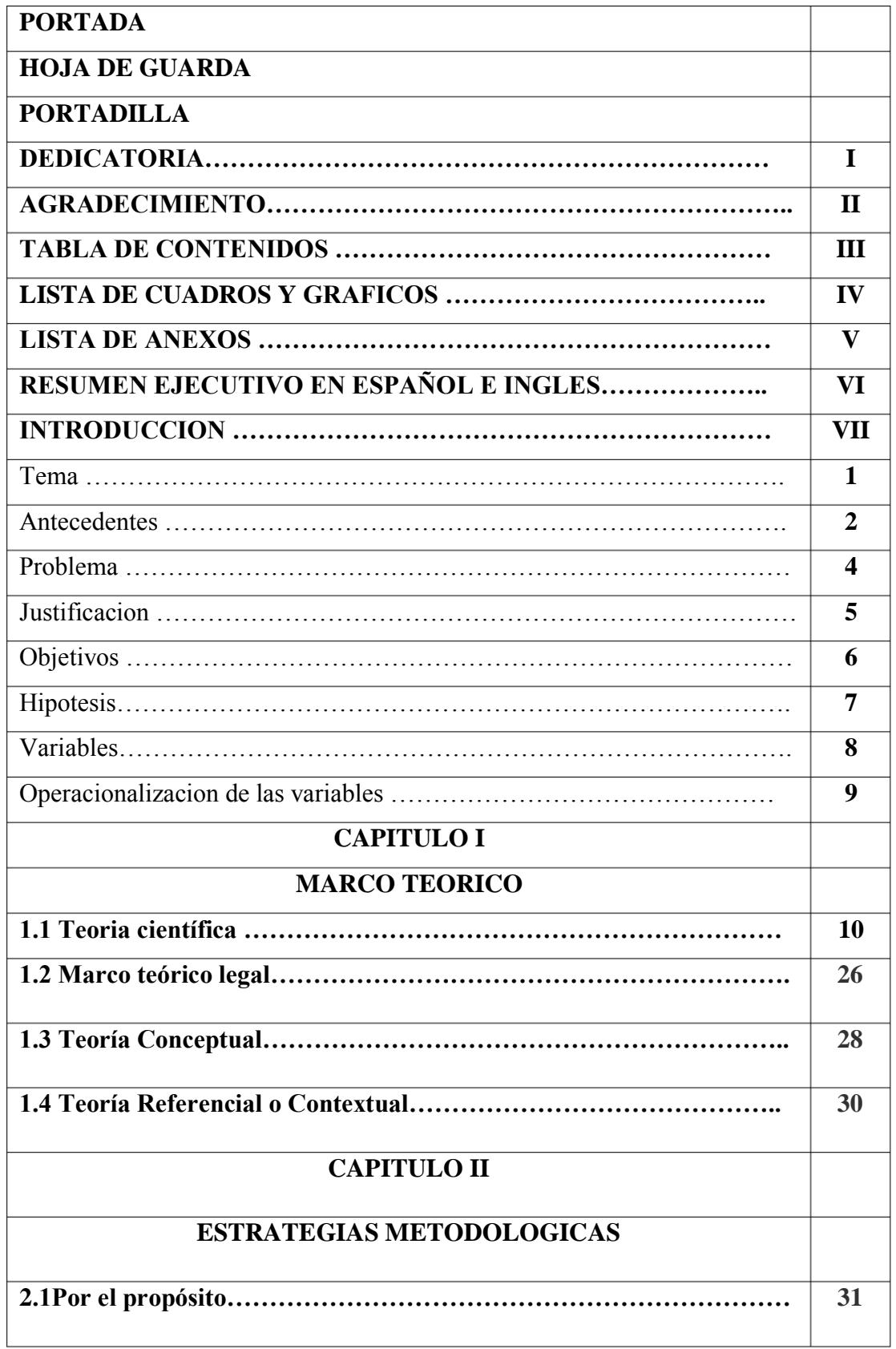

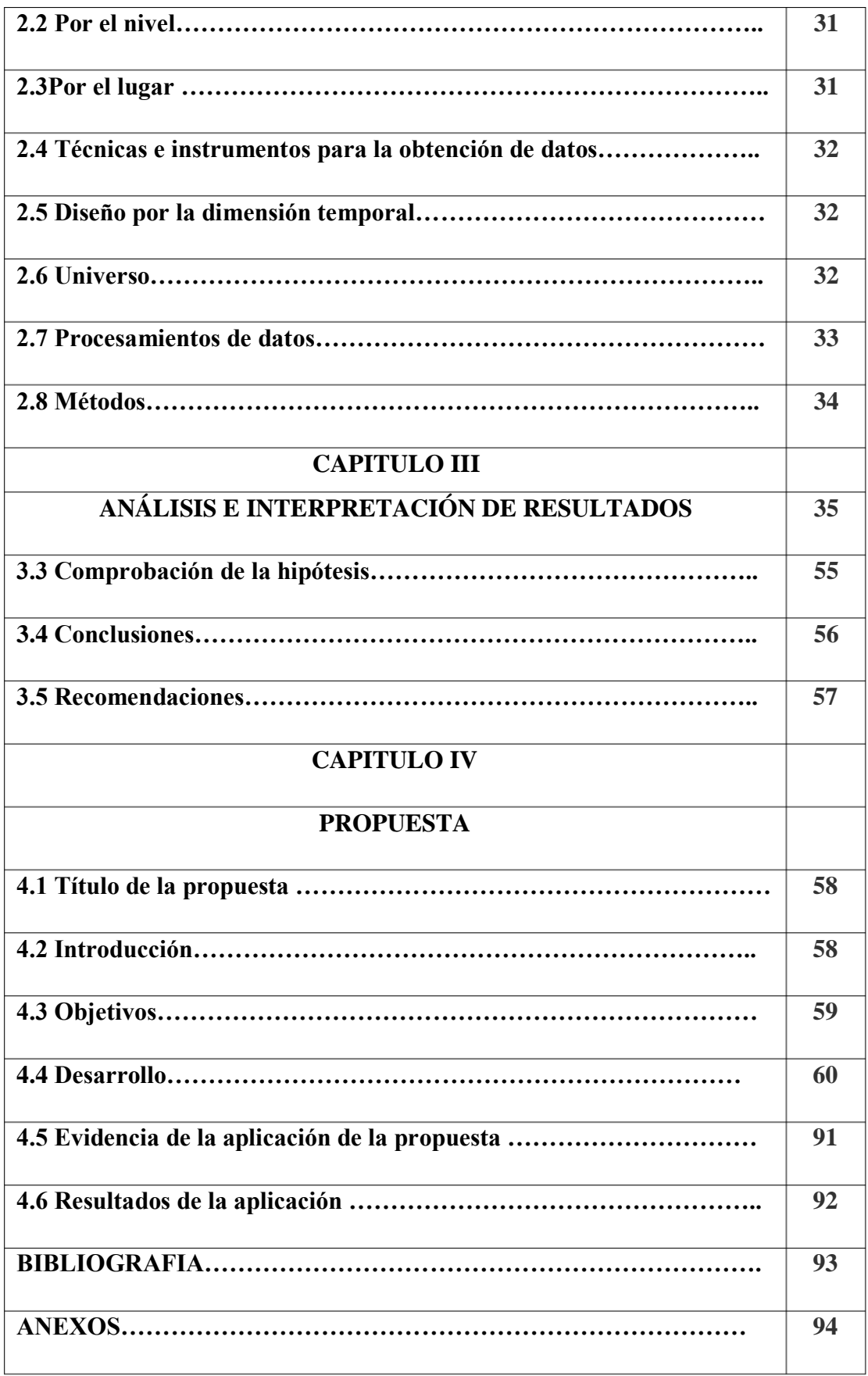

#### **LISTAS DE CUADROS Y GRAFICOS**

### **ENCUESTA DIRIGIDA A LOS ESTUDIANTES DE SEPTIMO AÑO DE EDUCACION BASICA DE LA ESCUELA GULLERMO LEON VELASCO.**

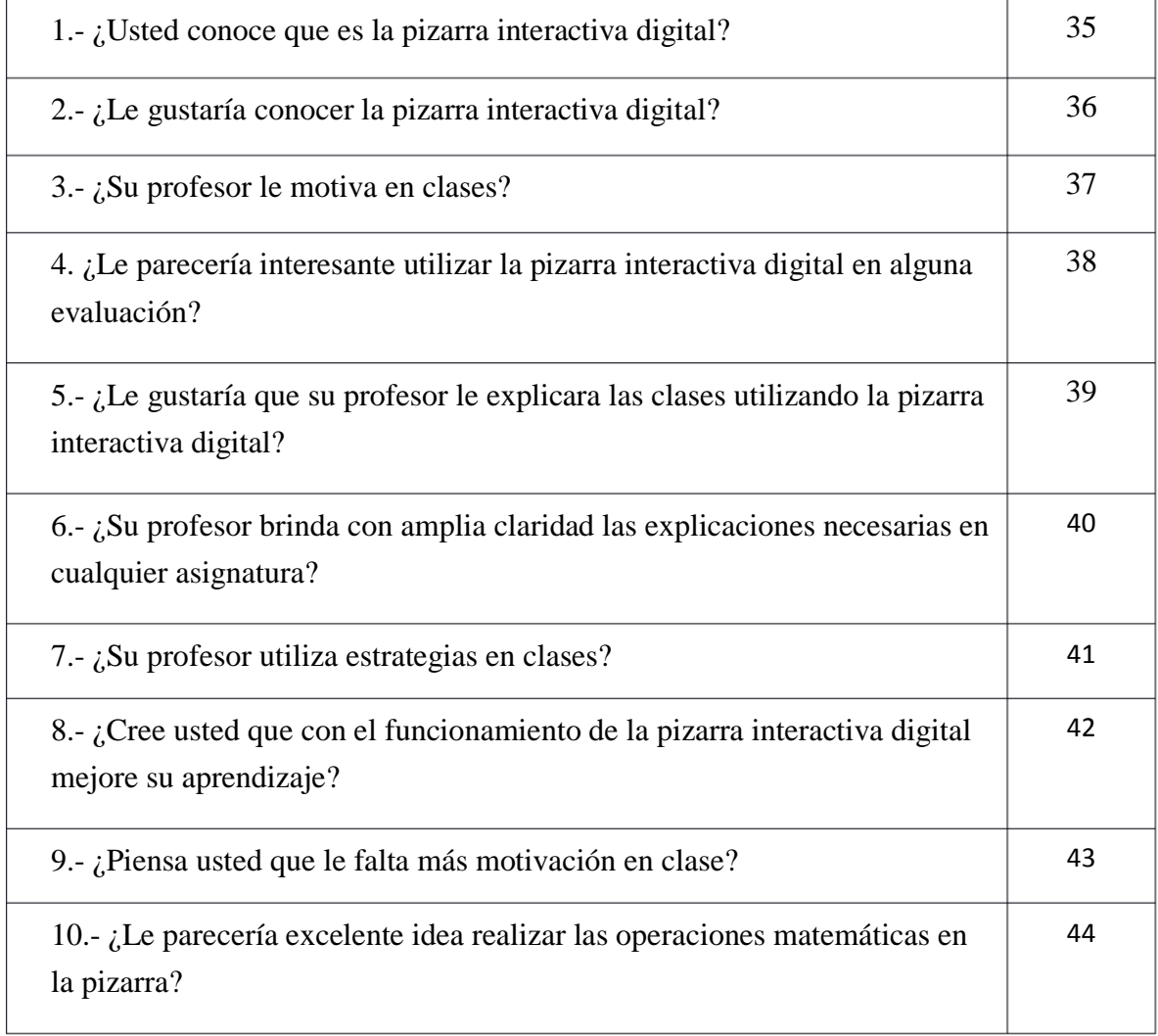

#### **ENCUESTA DIRIGIDA A LOS DOCENTES DE LA ESCUELA GULLERMO LEON VELASCO.**

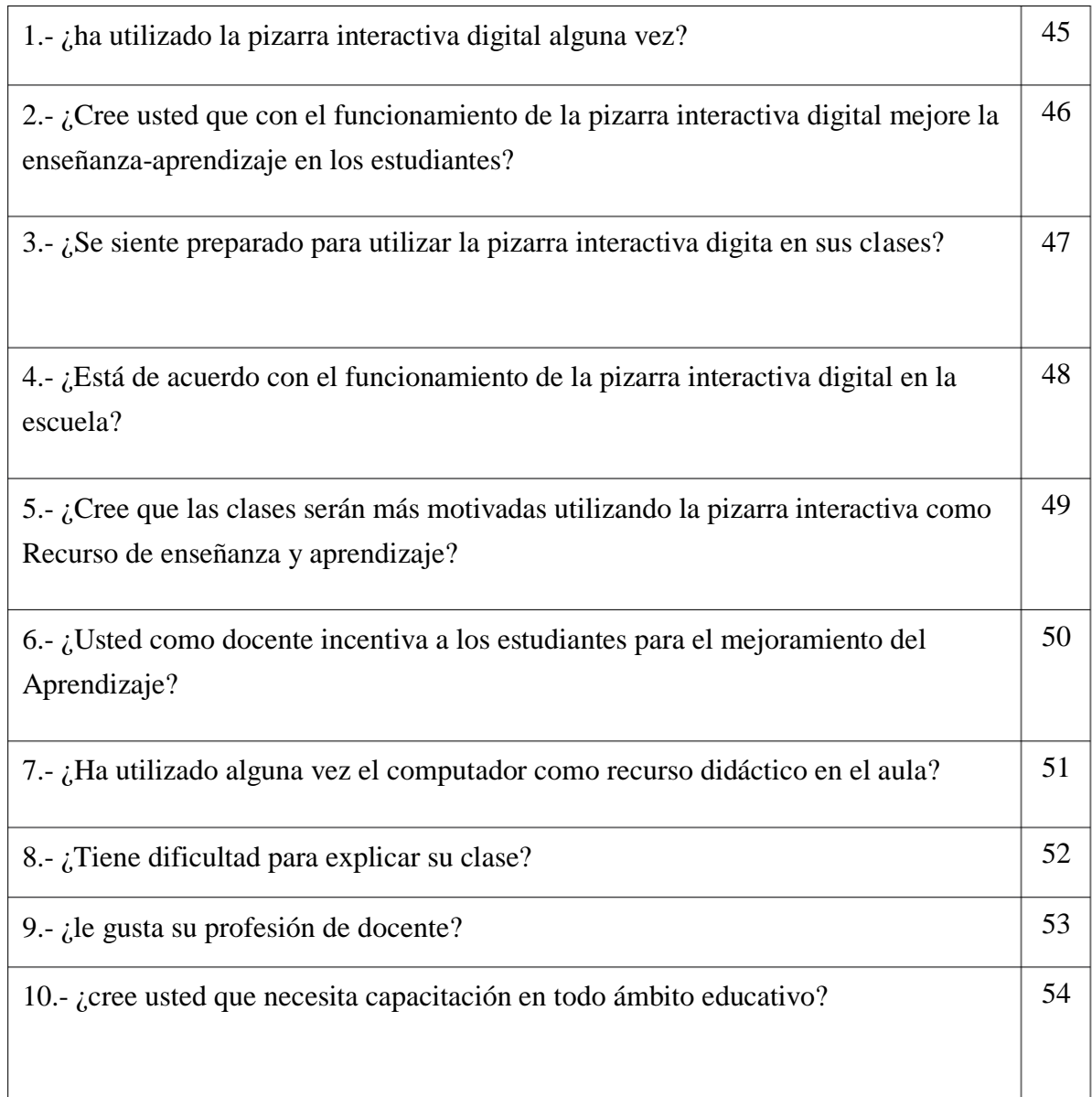

#### **LISTAS DE ANEXOS.**

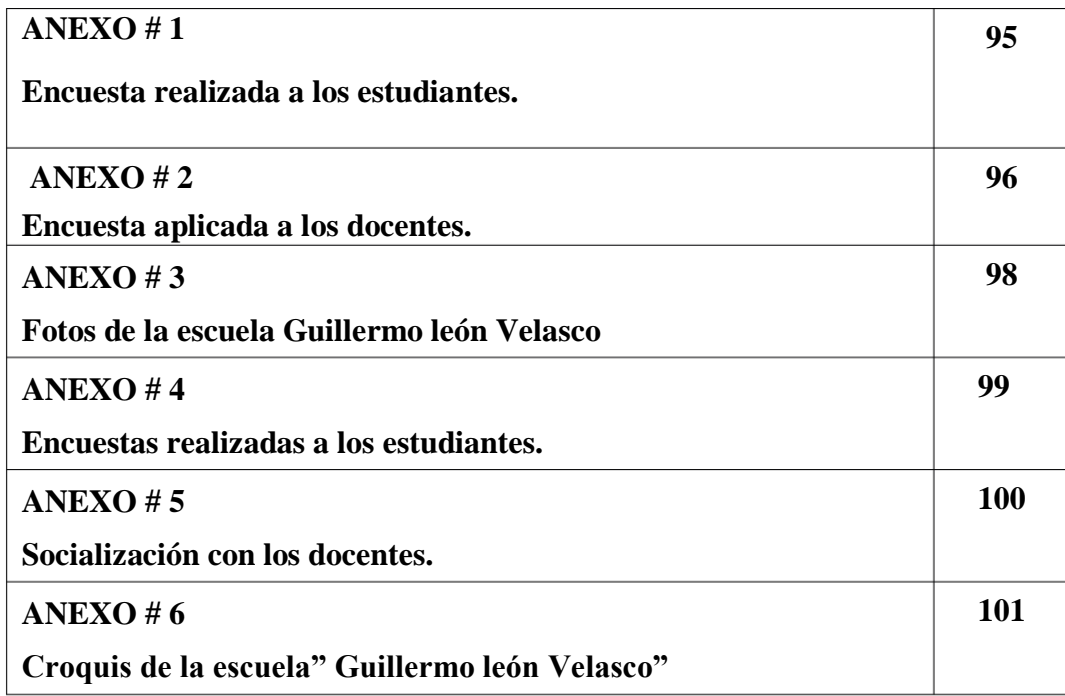

#### **RESUMEN**

La investigación pretende fomentar el desarrollo de las actividades académicas utilizando la pizarra interactiva digital como TIC's en el aprendizaje significativo de los estudiantes de séptimo ciclo de educación básica, y motivando a la vez a utilizar a los docentes la pizarra interactiva digitar como recurso didáctico en el aula.

Para obtener un aprendizaje significativo de los estudiantes debemos utilizar TIC's de manera adecuada.

En la primera parte se definirá lo que es la pizarra interactiva digital ya que además es un recurso muy válido para el desarrollo del saber de los estudiantes y los docentes así como también la función de la pizarra como TIC's en el aula de clase.

Es ineludible utilizar, TIC's ya que nos permite mejorar la calidad de educación en los estudiantes.

Fundados en los datos que concierne a la encuesta realizada en la escuela" Guillermo león Velasco" del recinto Charqui yacu se pudo establecer que los docentes no han utilizado la pizarra interactiva digital, como recurso didáctico para el desarrollo de sus acciones en clase.

Rápidamente de haber detallado los datos obtenidos en la encuesta hemos elaborado la propuesta que es la realización de un manual de usuario para una correcta utilización de la pizarra interactiva digital.

#### **SUMMARY**

This research work aims to promote the development of activities academic using the interactive whiteboard as ICT in meaningful learning of the students of seventh cycle of basic education, and at the same time motivating teachers to use the interactive whiteboard typing as a teaching resource in the classroom.

To obtain meaningful learning of the students we use ICT appropriately.

is, we define what is the interactive whiteboard which is also a very good resource for the development of the knowledge of students and teachers as well as the role of the slate as ICT in the classroom.

It is unavoidable to use ICTs, because it allows us to improve the quality of education in the students.

The data contained in concerning the survey on the school-based Guillermo Leon Velasco of the enclosure charquiyacu could be established that the teachers have not using the interactive whiteboard, as a teaching resource for the development of their shares in kind.

Faster than having detailed data obtained in the inquiry we have drawn up the proposal which is the realization of a user manual for proper use of the interactive whiteboard digital.

#### **INTRODUCCIÓN**

Las tendencias en la enseñanza se orientan en la actualidad, al fortalecimiento de competencias, conocimientos y valores fundamentales para aprender.

Tales tendencias identifican los avances tecnológicos como un valioso recurso capaz de acompañar a la enseñanza de distintas materias en cualquier etapa educativa, lo que indiscutiblemente reclama una revolución tanto en la investigación, como en docencia en la enseñanza, para poder aprovechar las potencialidades que nos ofrece la tecnología.

La utilización adecuada de la tecnología en el aula depende del docente, la tecnología no es una medicina. Como cualquier herramienta de enseñanza, puede usarse adecuada o deficientemente. Los docentes deberían utilizar la tecnología con el fin de mejorar las oportunidades de aprendizaje de sus estudiantes, utilizando la pizarra interactiva digital como recurso de enseñanza-aprendizaje.

Por medio de la pizarra interactiva digital podemos (calcular, visualizar, graficar) por ejemplo los docentes pueden utilizar simulaciones para ofrecer a los estudiantes la experiencia de problemas que son difíciles de crear sin la tecnología, o pueden utilizar datos y recursos de internet y de la red para diseñar tareas para los estudiantes, la pizarra interactiva digital es una herramienta muy útil en el aprendizaje de los estudiantes. Ya que también se considera una tic en el estudio académica.

#### **1. TEMA**

La Pizarra Interactiva Digital en el Desarrollo del Aprendizaje de los estudiantes de septimo año de Educacion Basica de la Escuela Guillermo Leon Velasco del recinto Charquiyacu canton Caluma Provincia Bolivar en el periodo 2010-2011.

#### **2. ANTECEDENTES.**

La Educación ha tenido lugar en la mayoría de las comunidades desde las épocas más tempranas. Cada generación ha tratado de transmitir sus valores culturales y sociales, las tradiciones, la moral, la religión, los conocimientos y las habilidades para la próxima generación. La historia de los planes de estudio de este tipo de educación refleja la historia de la humanidad en sí, la historia de los conocimientos, creencias, habilidades y las culturas de la humanidad.

En las sociedades poco alfabetizadas, la educación se logró por vía oral y mediante la observación y la imitación. El joven aprendía de mano de sus padres y familiares.

Como las costumbres y el conocimiento de las civilizaciones antiguas poco a poco se hacían más complejas, muchos conocimientos se aprendían de las personas con experiencia en el trabajo, en la ganadería, la agricultura, la preparación y conservación de los alimentos, la construcción, trabajo de metales, construcción de barcos, la toma de las armas y las defensas, las habilidades militares, y muchas otras ocupaciones más.

La educación universal de todos los niños en materia de alfabetización ha ido creciendo pero se trata de una cuestión reciente, no han aparecido en muchos países hasta después de 1850. Incluso hoy en día, en algunas partes del mundo, las tasas de alfabetización se encuentran por debajo del 60 por ciento (por ejemplo, en Afganistán, Pakistán, Bangladesh y la mayor parte de África).

Anteriormente en la escuela Guillermo león Velazco las clases los impartían en un pizarrón tradicional lo cual esto consistía, que el pizarrón era hecho de madera y tiza que se lo compraba en cualquier librería y el borrador era hecho de trapo.

Ya que esto era muy incomodo para los niños y también para el maestro no solo porque la tiza manchaba las manos sino también porque el polvo de la tiza causaba malestar a la garganta. Lo cual esto perjudicaba a la salud de los estudiantes y maestros.

#### **3. PROBLEMA**

¿Como influye la Falta de una Pizarra Interactiva Digital en el Desarrollo del Aprendizaje de los estudiantes del septimo año de educacion basica de la escuela Guillermo Leon Velasco del recinto Charquiyacu canton Caluma , provincia Bolivar durante el periodo 2010-2011?.

#### **4. JUSTIFICACION**

.

El presente trabajo de grado pretende analizar cuál es la influencia de la pizarra interactiva digital en el desarrollo del aprendizaje de los estudiantes del séptimo año de educación básica de la escuela Guillermo león Velasco.

Es necesario analizar cual es el impacto cognitivo al momento de utilizacion de la pizarra interactiva digital como recurso didactico en el aula .elevar el rendimiento academico del aprendizaje significativo atravez de la pizarra interactiva digital ,es un reto de todo educando y educador indudablemente utilizando la tecnologia educativa

El presente trabajo investigativo se propone introducirse en la informacion teoriapractica, ya que se puede llegar alos educandos con la utilizacion de las herramientas didacticas como son la utilizacion de la pizarra interactiva digital como recurso didactico en el aprendizaje significativo.

Ademas este estudio no ha sido realizado anteriormente por lo que justifica plenamente su realizacion .este estudio cuenta con los recursos nesesarios ,las respectivas colaboraciones y fundamiento cientifico por otro lado este documento por su contenido servira como guia de informacion para los estudiantes.

#### **5. OBJETIVOS**

#### **GENERAL**

Determinar la incidencia de la pizarra interactiva digital en el desarrollo del aprendizaje significativo de los estudiantes de septimo año de educacion basica de la escuela Guillermo Leon Velasco en el periodo 2010-2011

#### **ESPECÍFICOS**

- Conocer la utilidad que tiene el funcionamiento de la pizarra interactiva Digital para el desarrollo del aprendizaje en los estudiantes.
- Capacitar al docente dando charlas sobre el manejo de la pizarra digital, para que ellos puedan decenvolverce bien en sus clases.
- Fomentar el uso de las TIC´s en la Ambito Educativo mediante la utilizacion de la pizarra interactiva digital, para mejorar el rendimiento academico.
- Proponer el mejoramiento del aprendizaje en los estudiantes con el funcionamiento de la pizarra interactiva digital, para que exista un mejor aprendizaje.

#### **6. HIPOTESIS**

¿La implementacion de la Pizarra Interactiva Digital , servira para mejorar el Aprendizaje Significativo en los estudiantes, de septimo año de educacion basica de la escuela Guillermo Leon Velasco en el periodo 2010-2011?.

#### **7. VARIABLES:**

#### **VARIABLES INDEPENDIENTES:**

Pizarra Interactiva Digital

#### **VARIABLE DEPENDIENTE:**

Aprendizaje Significativo

### **8. OPERACIONALIZACION DE VARIABLES**

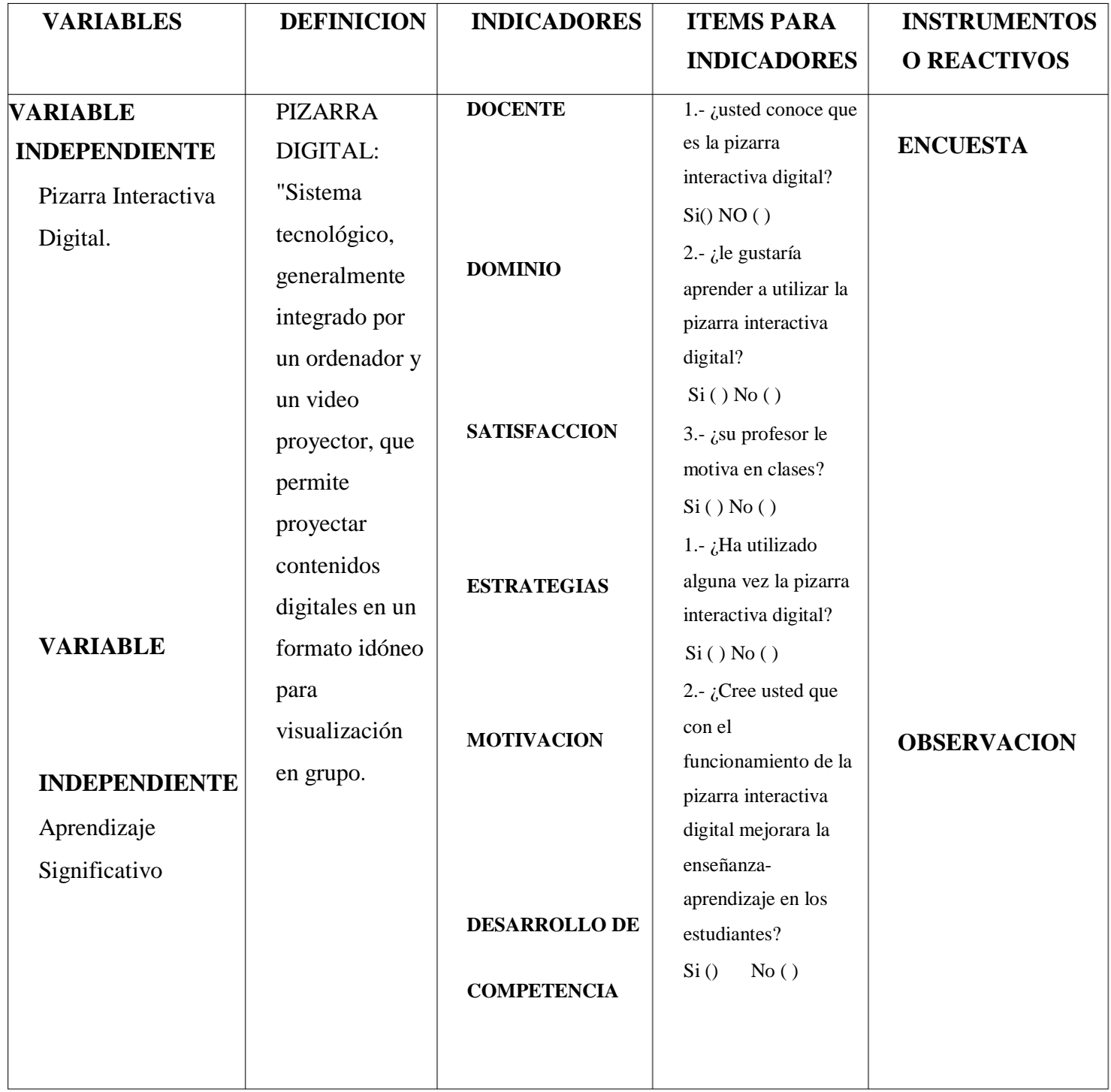

#### **1.1. TEORIA CIENTIFICA**

#### 1.1.1**Pizarra Interactiva digital (interwriter)**

La pizarra digital combina lo mejor de la proyección de presentaciones y diapositivas digitales con la ventaja de poder hacer, en directo, anotaciones y esquemas o resaltar contenidos. Además nos permite:

- Utilizar cómodamente colores, estilos y formas.
- Almacenar en el ordenador las sesiones de trabajo creadas con la pizarra digital.
- Esto hace posible que los estudiantes se concentren en las explicaciones a sí que tengan que desviar su atención para copiar de la pizarra los contenidos pues podrán acceder a ellos digitalizados.
- .Pese al auge que han tenido las presentaciones tipo PowerPoint hay muchos detractores de su abuso continuado en las aulas y conferencias pues pueden transmitir la sensación de que el conferenciante se limita repetir los contenidos proyectados.

#### **1.1.2. Elementos que integran la pizarra digital interactiva.**

Una instalación habitual de una pizarra interactiva debe incluir como mínimo los siguientes elementos:

- **Ordenador multimedios** (portátil o sobre mesa), dotado de los elementos básicos. Este ordenador debe ser capaz de reproducir toda la información multimedios almacenada en disco. El sistema operativo del ordenador tiene que ser compatible con el software de la pizarra proporcionado.
- **Proyector**, con objeto de ver la imagen del ordenador sobre la pizarra. Hay que prever una luminosidad y resolución suficiente (Mínimo 2000 Lumen ANSI y 1024x768). El proyector conviene colocarlo en el techo y a una distancia de la Pizarra que permita obtener una imagen luminosa de gran tamaño.
- **Medio de conexión**, a través del cual se comunican el ordenador y la pizarra. Existen conexiones a través de bluetooth, cable (USB, paralelo) o conexiones Basadas en tecnologías de identificación por radiofrecuencia.
- **Pantalla interactiva**, sobre la que se proyecta la imagen del ordenador y que se controla mediante un puntero o incluso con el dedo. Tanto los profesores como los alumnos tienen a su disposición un sistema capaz de visualizar e incluso interactuar sobre cualquier tipo de documentos, Internet o cualquier información de la que se disponga en diferentes formatos, como pueden ser las presentaciones multimedios, documentos de disco o vídeos.
	- **Software de la pizarra interactiva**, proporcionada por el fabricante o distribuidor  $\bullet$ y que generalmente permite: gestionar la pizarra, capturar imágenes y pantallas, disponer de plantillas, de diversos recursos educativos, de herramientas tipo zoom, conversor de texto manual a texto impreso y reconocimiento de escritura, entre otras.

#### **1.1.3.- Características generales de la pizarra digital interactiva.**

Las características de la pizarra digital interactiva suele variar dependiendo del modelo utilizado, pero podemos determinar cómo características comunes a todas las siguientes:

- Resolución: Varía en función al proyector y al tamaño de la pizarra.
- Superficie activa: Lugar donde se suele proyectar completamente la imagen y en la cual podemos trabajar.
- Conexiones: Suele haber diversos tipos:
- Cables (USB, paralelo)
- Conexión sin cables (Bluetooht)
- Conexiones basadas en tecnologías de identificación por radio frecuencia
- Punteros: Hay pizarras en las que se puede utilizar directamente el dedo, o lápices electrónicos o incluso rotuladores de borrado en seco.
- Software: Varía según la marca de la PDI.
- 

#### **Características de la pizarra interactiva.**

Los parámetros que caracterizan una pizarra interactiva pueden resumirse en los siguientes puntos:

- **Resolución**, se refiere a la densidad de la imagen en la pantalla y se expresa en líneas por pulgada (ice: 500 lpp). Las diferentes tecnologías ofrecen resoluciones que oscilan entre los 65 lpp y los 1.000 lpp. Aunque el video proyector define la calidad de la imagen que se visualiza, cuanto mayor es la resolución de la pizarra tanta mayor calidad tendrá cualquier impresión realizada con una impresora. La demostración la podemos entender cuando no se utiliza video proyector y se escribe en la pizarra. Se podrá comprobar entonces este detalle. Por otro lado permitirá una mayor precisión cuando se utilice con programas que exijan mucha precisión.
- **Superficie o área activa**, es al área de dibujo de la pizarra interactiva, donde se detectan las herramientas de trabajo. 6Esta superficie no debe producir reflejos y debe ser fácil de limpiar.
- **Conexiones**, las pizarras interactivas presentan los siguientes tipos de conexiones: cable (USB, serie), cable RJ45 (o de red) conexión sin cables (Bluetooth) o conexiones basadas en tecnologías de identificación por radiofrecuencia.
- **Punteros**, dependiendo del tipo de pizarra utilizado, se puede escribir directamente con el dedo, con lápices electrónicos que proporcionan una funcionalidad similar a los ratones (disponen de botones que simulan las funciones de los botones izquierdo y derecho del ratón y de doble clic) o incluso con rotuladores de borrado en seco.
- **Software**, las pizarras disponen de un software compatible con Windows 98, 2000, NT, ME, XP, Vista, V7; Linux (según modelo) y Mac (según modelo). Es conveniente que el software esté en el mayor número de idiomas posible, incluido castellano, catalán, gallego y euskera. Además debe contemplar alguna o todas de las siguientes opciones:
- Reconocimiento de escritura manual y teclado en la pantalla.
- Biblioteca de imágenes y plantilla:
- Herramientas pedagógicas como, regla y transportador de ángulos, librerías de imágenes de Matemáticas, Física, Química, Geografía, Música, etc.
- Capacidad para importar y salvar al menos en algunos de los siguientes formatos: JPG, BMP, GIF, HTML, PDF, PowerPoint...
- Capacidad de importar y exportar en el formato: IWB, formato común a todas las pizarras digitales
- Recursos didácticos en diversas áreas con distintos formatos (HTML, Flash)
- Capacidad para crear recursos.
- Integración con aplicaciones externas

#### **1.1.4.- TIPOS DE PIZARRAS INTERACTIVAS DIGITALES.**

#### **ELECTROMAGNÉTICA**

Se utiliza un lápiz especial como puntero, combinado con una malla contenida en toda la superficie de proyección. Dicha malla detecta la señal del lápiz en toda la pantalla con muy alta precisión (una pizarra electromagnética tiene, en una pulgada , la misma resolución que una táctil de 77" en toda la superficie) y envía un mensaje al ordenador cuando se pulsa la con la punta del lápiz. Esta detección del campo electromagnético emitido por el puntero permite la localización del punto señalado.

Utilizan la tecnología de digitalización electromagnética, que proporcionan una alta resolución y permiten gran calidad de anotación y gran velocidad de transmisión. Se utilizan lápices electrónicos, que pueden incorporar todas las funciones de un ratón. Son muy robustas y no requieren de un cuidado especial.

### **TÁCTIL**

Ha sido la primera tecnología utilizada como pizarra interactiva. Estas pizarras están constituidas por una membrana sensible al tacto. Estas superficies perciben la presión en la pizarra de cualquier objeto: desde un rotulador estándar hasta a un dedo.

#### **ULTRASONIDOS INFRARROJO**

Cuando el marcador entra en contacto con la superficie de la pizarra, este envía simultáneamente una señal ultrasónica y otra de tipo infrarrojo para el sincronismo. Dos receptores que se colocan en dos lados de la superficie de proyección reciben las señales y calculan la posición del puntero, para proyectar en ese punto lo que envía el puntero. Esta tecnología permite que las pizarras sean de cualquier material (siempre y cuando sea blanca y liza para una correcta proyección).

#### **RESISTIVA**

El panel de la pizarra está formado por dos capas separadas, la exterior es deformable al tacto. La presión aplicada facilita el contacto entre las láminas exteriores e interiores, provocando una variación de la resistencia eléctrica y nos permite localizar el punto señalado.

El perímetro del área interactiva de la pizarra está cubierto por barras de luz infrarroja y en la parte superior en cada lado se encuentran dos cámaras infrarrojas mismas que están monitoreando que no se rompa la línea de vista entre las cámaras y las barras infrarrojas, en el momento en que el usuario presiona sobre alguna zona del área interactiva, el sistema calcula el área donde se ha distorsionado la señal y calcula la posición x, y en un plano cartesiano sobre el punto donde se presionó, cabe hacer mención que no es necesario que exista una presión determinada ya que la interactividad es óptica, por lo que inclusive se pueden utilizar objetos como pelotas de esponja tiradas por los alumnos para activar el campo.

#### **1.1.5.- ventajas y desventajas de la pizarra interactiva digital.**

#### **Ventajas:**

Aumento de la eficiencia y eficacia en el proceso de enseñanza.

Las clases son más vistosas y atractivas, tanto para docentes como para alumnos.

- Se aumenta el proceso de interacción y de participación en la clase.
- Se pueden utilizar nuevas fuentes de recursos (internet, video, audio)
- Recurso aplicable a todas las etapas educativas.
- La pizarra digital interactiva es un recurso que el docente puede utilizar con
- alumnos de todas las edades y en todas las áreas del currículo
- Recurso flexible y adaptable a diferentes estrategias docentes.

Se acomoda a diferentes modos de enseñanza, tanto individual como colectiva.

- Es un recurso adecuado para videoconferencias.
- $\bullet$ Tecnología atractiva y de manejo sencillo, que aumentan la motivación.
- Llama la atención de los docentes y alumnos
- 
- 
- Permite el seguimiento sencillo del alumno desde su ordenador, repitiendo las acciones del maestro.
- En el campo de las nuevas tecnologías, es de los recursos que más ahorra en tiempo.
- Las pizarras digitales interactivas suelen traer software que posibilitan el acceso a gráficos, diagramas y plantillas, y su guardado para su uso de nuevo en el futuro.
- Acercamiento de las Tics a alumnos con discapacidad.
- Los estudiantes con dificultades visuales se pueden beneficiar de la posibilidad del aumento del tamaño de los textos y las imágenes, así como de las posibilidades de manipular objetos y símbolos.
- Los alumnos con problemas de audición se pueden ver favorecidos gracias a las  $\bullet$ posibilidades de utilización de presentaciones visuales o del uso del lenguaje de signos de forma simultánea.
- Los estudiantes con otros tipos de necesidades educativas especiales se pueden ver favorecidos por disponer de una superficie interactiva de gran tamaño sensible a un lápiz electrónico o incluso al dedo.
- Fuente inagotable de información multimedia e interactiva.
- Debido al acceso de manera inmediata a la red, programa, la pizarra es un banco de recursos amplísimo, que bien utilizado supone un recursos didáctico muy potente.

#### **Desventajas**.

- Se requiere de una infraestructura adecuada.
- Debe de haber un espacio habilitado para la pizarra digital interactiva o un soporte portátil que permita su desplazamiento.
- Requiere de formación didáctica tecnológica.
- Para el uso adecuado de la pizarra digital interactiva, el profesorado debe de recibir una formación, tanto didáctica y tecnológica, para que puedan aprender a usar y a organizar todos los recursos que suponen su uso.
- Recurso caro.
- La pizarra digital interactiva es un recurso caro, debido a todos los componentes que necesitan para su uso.

#### **Beneficios para los docentes.**

- Recurso flexible y adaptable a diferentes estrategias docentes:
- El recurso se acomoda a diferentes modos de enseñanza, reforzando las estrategias de enseñanza con la clase completa, pero sirviendo como adecuada combinación con el trabajo individual y grupal de los estudiantes.
- La pizarra interactiva es un instrumento perfecto para el educador constructivista ya que es un dispositivo que favorece el pensamiento crítico de los alumnos. El uso creativo de la pizarra sólo está limitado por la imaginación del docente y de los alumnos.
- La pizarra fomenta la flexibilidad y la espontaneidad de los docentes, ya que estos pueden realizar anotaciones directamente en los recursos web utilizando marcadores de diferentes colores.
- La pizarra interactiva es un excelente recurso para su utilización en sistemas de videoconferencia, favoreciendo el aprendizaje colaborativo a través de herramientas de comunicación:
- Posibilidad de acceso a una tecnología TIC atractiva y sencillo uso.
- La pizarra interactiva es un recurso que despierta el interés de los profesores a  $\bullet$ utilizar nuevas estrategias pedagógicas y a utilizar más intensamente las TIC, animando al desarrollo profesional.
- El docente se enfrenta a una tecnología sencilla, especialmente si se la compara con el hecho de utilizar ordenadores para toda la clase.
- Interés por la innovación y el desarrollo profesional:
- La pizarra interactiva favorece del interés de los docentes por la innovación y al desarrollo profesional y hacia el cambio pedagógico que puede suponer la utilización de una tecnología que inicialmente encaja con los modelos tradicionales, y que resulta fácil al uso.
- El profesor se puede concentrar más en observar a sus alumnos y atender sus preguntas (no está mirando la pantalla del ordenador)
- Aumenta la motivación del profesor: dispone de más recursos, obtiene una respuesta positiva de los estudiantes.
- El profesor puede preparar clases mucho más atractivas y documentadas. Los materiales que vaya creando los puede ir adaptando y reutilizar cada año.
- Ahorro de tiempo:  $\bullet$
- La pizarra ofrece al docente la posibilidad de grabación, impresión y reutilización de la clase reduciendo así el esfuerzo invertido y facilitando la revisión de lo impartido.
- Generalmente, el software asociado a la pizarra posibilita el acceso a gráficos, diagramas y plantillas, lo que permiten preparar las clases de forma más sencilla y eficiente, guardarlas y reutilizar las.

#### **Beneficios para los estudiantes**

- Aumento de la motivación y del aprendizaje:
- Incremento de la motivación e interés de los alumnos gracias a la posibilidad de disfrutar de clases más llamativas llenas de color en las que se favorece el trabajo colaborativo, los debates y la presentación de trabajos de forma vistosa a sus compañeros, favoreciendo la auto confianza y el desarrollo de habilidades sociales.
- La utilización de pizarras interactivas digitales facilita la comprensión, especialmente en el caso de conceptos complejos dada la potencia para reforzar las explicaciones utilizando vídeos, simulaciones e imágenes con las que es posible interaccionar.
- Los alumnos pueden repasar los conceptos dado que la clase o parte de las explicaciones han podido ser enviadas por correo a los alumnos por parte del docente.
- Acercamiento de las TIC a los estudiantes con discapacidad:
- Los estudiantes con dificultades visuales se beneficiarán de la posibilidad del aumento del tamaño de los textos e imágenes, así como de las posibilidades de manipular objetos y símbolos.
- Los alumnos con problemas de audición se verán favorecidos gracias a la  $\bullet$ posibilidad de utilización de presentaciones visuales o del uso del lenguaje de signos de forma simultánea.
- Los estudiantes con problemas, ejercicios que implican el contacto con las pizarras interactivas.
- Los estudiantes con otros tipos de necesidades educativas especiales, tales como estudiantes con problemas severos de comportamiento y de atención, se verán favorecidos por disponer de una superficie interactiva de gran tamaño sensible a un lápiz electrónico o incluso al dedo (en el caso de la pizarra táctil) (3)

#### **1.1.9. Instalación fija o portátil**

Es otro factor que te ayudará a decidirte por unos u otros productos. Si el destino de la pizarra digital interactiva va a ser una instalación fija potenciarás unos criterios de elección como la estabilidad, robustez, tamaño, integración con otros elementos audiovisuales preexistentes en el aula o salón de actos; en cambio, si se trata de una adquisición para impartir, por ejemplo, formación en sedes de clientes y necesitas que sea portátil seguro que prefieres contar con un equipo ligero y fácilmente transportable.

#### **Luces y sombras**

El proyector es una de las piezas más importantes de las que integran la pizarra digital interactiva. Es importante que sean potentes -cuantos más lúmenes mejor-, para que nos permita ver la proyección con claridad sin tener que recurrir soluciones incómodas como apagar la luz o cerrar todas las persianas. Hay soluciones de pizarras digitales que incluyen el proyector mientras que otras se integran en instalaciones audiovisuales preexistentes. Por otra parte, las sombras que el profesor o conferenciante proyectan con su silueta sobre la pantalla-pizarra son uno de los pocos inconvenientes que pueden darse en el uso de esta tecnología de pizarras digitales, un problema que hasta ahora ha quedado resuelto con los sistemas de retro proyección que funcionan perfectamente aunque necesitan algo más.

#### **Definición.**

Entre las muchas definiciones encontradas por la red sobre la pizarra digital, podemos destacar:

Según Wiki pedía, "la pizarra interactiva, también denominada Pizarra Digital Interactiva (PDI) consiste en un ordenador conectado a un video – proyector, que proyecta la imagen de la pantalla sobre una superficie, desde la que se puede controlar el ordenador, hacer anotaciones manuscritas sobre cualquier imagen proyectada, así como guardarlos, imprimirlos, enviarlos por correo electrónico.Además es muy fácil de utilizar dando mayor claridad en las explicaciones que realiza el docente en clase, ayuda a llamar toda la atención de los estudiantes para que no estén inquietos o distraídos y lo mejor de todo que reduce la luminosidad que transmite el proyector y esto hace que no cauce malestar a los estudiantes.

#### **1.1.6-APRENDIZAJE SIGNITICATIVO**

#### **Definición de aprendizaje**

Se denomina **aprendizaje**al proceso de adquisición de conocimientos, habilidades, valores y actitudes, posibilitado mediante el estudio, la enseñanza o la experiencia. Este proceso puede ser analizado desde diversas perspectivas, por lo que existen distintas **teorías del aprendizaje.** Lapsicología conductista, por ejemplo, describe el aprendizaje de acuerdo a los cambios que pueden observarse en la conducta de un sujeto.

El proceso fundamental en el aprendizaje es la**imitación** (la repetición de un proceso observado, que implica tiempo, espacio, habilidades y otros recursos). De esta forma, los niños aprenden las tareas básicas necesarias para subsistir.

El **aprendizaje humano** se define como el cambio relativamente estable de la conducta de un individuo como resultado de la experiencia. Este cambio es producido tras el establecimiento de asociaciones entre **estímulos** y **respuestas.**

Esta capacidad no es exclusiva de la especie humana, aunque en el ser humano el aprendizaje se constituyó como un factor que supera a la habilidad común de las mismas ramas evolutivas. Gracias al desarrollo del aprendizaje, los humanos han logrado alcanzar una cierta independencia de su contexto ecológico y hasta pueden modificarlo de acuerdo a sus necesidades.

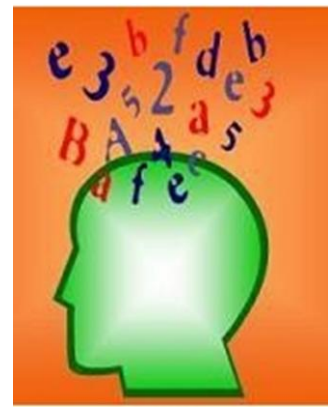

#### **Tipos de aprendizaje**

Tipos de aprendizaje más comunes citados por la literatura de pedagogía:

- $\bullet$ Aprendizaje memorístico: el sujeto se esfuerza mucho por aprender las cosas de memoria muchas veces sin comprender lo que aprende.
- $\bullet$ Aprendizaje receptivo: en este tipo de aprendizaje el sujeto sólo necesita comprender el contenido para poder reproducirlo, pero no descubre nada.
- Aprendizaje por descubrimiento: el sujeto no recibe los contenidos de forma  $\bullet$ pasiva; descubre los conceptos y sus relaciones y los reordena para adaptarlos a su esquema cognitivo.
- Aprendizaje repetitivo: se produce cuando el alumno memoriza contenidos sin  $\bullet$ comprenderlos o relacionarlos con sus conocimientos previos, no encuentra significado a los contenidos.
- Aprendizaje significativo: es el aprendizaje en el cual el sujeto relaciona sus  $\bullet$ [conocimientos](http://es.wikipedia.org/w/index.php?title=Conocimientos_previos&action=edit&redlink=1) [previos](http://es.wikipedia.org/w/index.php?title=Conocimientos_previos&action=edit&redlink=1) con los nuevos dotándolos así de coherencia respecto a sus estructuras cognitivas.

Desde la perspectiva de la ciencia definida como proceso de hacer y deshacer [hipótesis,](http://es.wikipedia.org/wiki/Hip%C3%B3tesis) [axiomas,](http://es.wikipedia.org/wiki/Axiomas) imágenes, leyes y paradigmas existen dos tipos de aprendizaje:

- Aprendizaje de mantenimiento descrito por Thomas Kuhncuyo objeto es la adquisición de criterios, métodos y reglas fijas para hacer frente a situaciones conocidas y recurrentes.
- Aprendizaje innovador es aquel que puede soportar cambios, renovación, reestructuración y reformulación de problemas. Propone nuevos valores en vez de conservar los antiguos.(1)

Enfoque pedagógico

#### **Aprendizaje por reforzamiento**

Define la manera de comportarse de un agente a un tiempo dado en un tiempo exacto. Puede verse como un mapeo entre los estados del ambiente que el agente percibe y las acciones que toma, cuando se encuentra en esos estados. Corresponde a lo que en psicología se conoce como reglas estimulo-respuesta o asociaciones. Este elemento es central ya que por sí sólo es suficiente para determinar el comportamiento.

#### **Función de reforzamiento**

Define la meta en un problema de RL, al mapear cada percepción del agente (estado del ambiente o par estado, acción) a un número (recompensa) que indica que tan deseable es ese estado. El objetivo del agente es maximizar la recompensa recibida a largo plazo. De esta forma, la función define qué eventos son buenos y malos para el agente, por lo que la función es necesariamente inalterable por las acciones del agente. Debe, sin embargo, servir como base para alterar la política, por ej., si una acción elegida por la política recibe una recompensa muy baja, la política debe cambiarse para elegir una acción diferente en esa situación. Una función de reforzamiento por lo general es estocástica. Es un fortalecimiento del ser humano para poder comprender de la mejor manera cualquier lectura.

#### **Función de evaluación**

Mientras que la función de reforzamiento indica lo que es bueno en lo inmediato, la función de evaluación lo hace a largo plazo. Puede verse como la cantidad total de recompensa que el agente espera recibir en el tiempo, partiendo de un estado en particular. La recompensa determina la bondad inmediata de un estado, el val también sirve mucho leer poquito por representa la bondad a largo plazo del mismo, tomando en cuenta los estados a los que podría conducir. La mayoría de los algoritmos RL operan estimando la función de valuación, aunque los algoritmos genéticos, la programación genética, y el recocido simulado, pueden resolver problemas de RL sin considerar valores, buscando directamente en el espacio de políticas. Observen que en éstos métodos evolutivos operan bajo un concepto diferente de interacción dado por el valor de adaptación.
#### **Modelo del ambiente**

Los modelos mimetizan el medio ambiente, dados un estado y una acción, el modelo debería predecir el estado resultante y la recompensa próximos. Los modelos se utilizan para planear, es decir, decidir sobre un curso de acción que involucra situaciones futuras, antes de que estas se presenten. La incorporación de modelos y planificación en RL es un desarrollo reciente, RL clásico puede verse como la anti-planificación. Ahora es claro que los métodos RL están estrechamente relacionados a los métodos de programación dinámica. Así los algoritmos RL pueden verse en un continuo entre las estrategias ensayo-error y la planificación deliberativa. Ovidio de león Crisóstomo dice en su investigación que los tipos de aprendizajes es cuando el niño adquiere conocimientos diferentes y los descubre en diferentes ambientes.

#### **Aprendizaje por observación**

Albert Bandura consideraba que podemos aprender por observación o imitación. Si todo el aprendizaje fuera resultado de recompensas y castigos nuestra capacidad sería muy limitada. El aprendizaje observacional sucede cuando el sujeto contempla laconductade un modelo, aunque se puede aprender una conducta sin llevarla a cabo. Son necesarios los siguientes pasos:

- 1. **Adquisición**: el sujeto observa un modelo y reconoce sus rasgos característicos de conducta.
- 2. **Retención**: las conductas del modelo se almacenan en la memoria del Observador. Se crea un camino virtual hacia el sector de la memoria en el Cerebro. Para recordar todo se debe reutilizar ese camino para fortalecer lo Creado por las neuronas utilizadas en ese proceso.
- 3. **Ejecución**: si el sujeto considera la conducta apropiada y sus consecuencias son Positivas, reproduce la conducta.
- 4. **Consecuencias**: imitando el modelo, el individuo puede ser reforzado por la aprobación de otras personas. Implica atención y memoria, es de tipo de actividad cognitiva.
- 5. **Aprendizaje por descubrimiento**: Lo que va a ser aprendido no se da en su forma final, sino que debe ser re-construido por el alumno antes de ser aprendido e incorporado significativamente en la estructura cognitiva.
- 6. **Aprendizaje por recepción**: El contenido o motivo de aprendizaje se presenta al alumno en su forma final, sólo se le exige que internalice o incorpore el material (leyes, un poema, un teorema de geometría, etc.) que se le presenta de tal modo que pueda recuperarlo o reproducirlo en un momento posterior.(2)

### **Definición**

SegúnAlbert Bandura dice que el aprendizaje se da observando o imitando lo cual me permite y me ayuda a mi investigación por cuanto la enseñanza del manejo de la pizarra interactiva digital, se lo realizo mediante la capacitación que se dio a los estudiantes y docentes de la escuela. A más de eso los estudiantes aprenden observando y escuchando.

### **1.2. MARCO LEGAL**

El estado ecuatoriano tiene expreso en la constitución ,publicado en la ley de carrera docente escalafón del ministerio nacional , los principios y objetivos fundamentales entre unos de los literales manifiesta EL SERVICIOS ALOS INTERESES PERMANENTES DE LA COMUNIDAD NACIONAL, en lo correspondiente a sus aspiraciones y cultura ligados al desarrollo socioeconómico y soberanía del país, donde hace referencia la obligación moral de quienes ejercen la docencia se convierte en elementos interactivos conservando lo más alto intereses del pueblo ecuatoriano.

#### LOES, ART.46CENESCYT.

Normas de título académicos, duración números de créditos para el nivel de formación.

ART.4, de los títulos y grados académicos.

ART, 4.3, títulos de licenciados títulos universitarios o politécnico de tercer nivel.

ART, 26, de la constitución de la república en vigencia, la educación es un derecho de las personas a lo largo de su existencia, es un deber ineludible y esta balo la responsabilidad del estado. Como condición indispensable para el buen vivir, todos tenemos derecho de participar en el proceso educativo, con autonomía y democracia.

ART, 28, la educación responde al interés público, garantiza el acceso universal, sin discriminación, en nivel básico y bachillerato o su equivalente. El esta do promoverá el dialogo intercultural en sus múltiples dimensiones, el aprendizaje se desarrolla en forma escolarizada y no escolarizada. Será laica en todos los niveles y gratuita el tercer nivel de educación superior.

ART, 46, atención a menores de 6 años de nutrición, salud cuidado y protección integral.

El acuerdo ministerialN,-004 años 2002 inciso 8el estado tiene la responsabilidad de garantizar el derecho a la educación de los niños, con respeto a las raíces culturales.

ART, 98, normas de garantía de la calidad, planificación y ejecución de la autoevaluación institucional los autores de la educación.

ART, 1, el ecuador es un estado constitucional de derechos y justicia social, democracia, soberano independiente, unitario intercultural, plurinacional laica de forma descentralizada.

Convención de los derechos humanos, art,1, implementar la enseñanza gratuita y obligatoria.

ART, 31, el estado reconoce el descanso, esparcimiento, juego, la participación libre de la cultura y el arte.

# **CODIGO DE LA NIÑES Y ADOLECENCIA**

ART, 37.derecho a la educación implementando con talento humanos, recursos laboratorios, infraestructura, instalaciones.

ART, 38, objetos a los programas de educación, asegurando el desarrollo integral, mental y social en niños de cinco a seis años de edad que se desenvuelven en la educación ecuatoriana.

#### **1.2. TEORIA CONCEPTUAL**.

**Los recursos didácticos:** son auxiliares del proceso enseñanza y aprendizaje.

**Pizarra digital interactiva:**(tecno.)Sistema tecnológico, generalmente integrado por un ordenador, un video proyector y un dispositivo de control de puntero, que permite proyectar en una superficie interactiva contenidos digitales en un formato idóneo para visualización en grupo. Se puede interactuar directamente sobre la superficie de proyección.

**Tecnología**: es el conjunto de conocimientos técnicos, ordenados científicamente, que permiten diseñar y crear bienes y servicios que facilitan la adaptación al medio ambiente y satisfacer tanto las necesidades esenciales como los deseos de las personas.

**Digital**, en contraposición a 'analógico' (continuo), forma de representar la información con valores numéricos (discretos).

**Aprendizaje.-** es el proceso en el cual se adquiere conocimiento destreza y habilidades.

**Axiomas.-** Un **axioma** es una premisa que se considera «evidente» y es aceptada sin requerir una demostración previa. En un sistema hipotético-deductivo.

**Conducta.-**La conducta de un espécimen biológico que está formada por patrones de comportamiento estables, mediados por la evolución, resguardada y perpetuada por la genética. Esta conducta se manifiesta a través de sus cualidades adaptativas, dentro de un contexto o una comunidad.

**Ciencia** .Es el conjunto de conocimientos sistemáticamente estructurados obtenidos mediante la observación de patrones regulares, de razonamientos de [experimentación](http://es.wikipedia.org/wiki/Experimentaci%C3%B3n) en ámbitos específicos, de los cuales se generan preguntas, se construyen hipótesis , se deducen principios y se elaboran leyes generales y esquemas metódicamente organizados.

**Imitación**: es la repetición de un proceso observado,

#### **1.3. TEORIA REFERENCIAL**

El presente trabajo de investigación se desarrolló en la escuela "Guillermo León Velazco "en el recinto Charqui yacu está ubicado a 30 minutos del cantón Caluma la institución se encuentra a 3 minutos de la vía Guaranda la escuela cuenta con 50 estudiantes.

En el año 1942 los padres de familia consiguen un profesor municipal que fue Eloy Torres, quien trabajo 4 años utilizando la casa de Sr. Oswaldo Vizcarra.

En el año 1955 el Sr. Fernando Carvajal director provincial de educación fiscaliza la escuela con la presencia del profesor Lenin Alarcón, mediante gestiones consigue un lote de terreno que dona el Sr. Cirilo Pobeda.

En el año 1974 es remplazado el Sr. Hernán Hachi33 como director, asumiendo desde la presente fecha la responsabilidad el Sr. Luis H Espín. En 1982 se consigue el anhelo de contar con una escuela completa a partir de la mencionada fecha se suscitaron cambios y permutas.

También debemos destacar que en el año 2000 se cambió el nombre de la escuela siendo reemplazado el nombre de "23 DE ABRIL" por el de GUILLERMO LEON VELAZCO. En homenaje al maestro bolivarense quien prueba de generosidad dono el terreno que hoy ocupa la institución.

Actualmente el directora de la escuela Guillermo león Velasco es Lcda. Roció Carrera cuenta con una planta de 8 docentes, tiene7 aulas además también tiene un laboratorio de computo donde se instalara la pizarra interactiva digital el número de estudiantes son 50 niños y niñas. (1)

Biblioteca de la escuela Guillermo león Velasco  $(1)$ .

# **CAPITULO II ESTRATEGIAS METODOLOGICAS**

#### **2.1. POR EL PROPOSITO.**

Esta investigación es aplicada por lo que la pizarra interactiva digital está en funcionamiento para mejorar el rendimiento de los estudiantes de la escuela Guillermo león Velasco, además la hipótesis ya es comprobada.

#### **2.2. POR EL NIVEL.**

Esta investigación es de tipo descriptiva ya que el estudio descriptivo no es importante comprobar la hipótesis planteada ni hacer predicciones, pero si obtener datos objetivos y veraces que permitan fundamentar con precisión y claridad el problema en estudio y posteriormente establecer sus causas y consecuencias.

### **2.3. POR EL LUGAR.**

Este trabajo tiene un diseño de campo es decir aplicamos los instrumentos de investigación directamente en el lugar de los hechos.

Indudablemente para obtener éxito en la investigación se recabara información en el lugar donde se detectó el problema, para ello se utilizaron las técnicas de la encuesta.

# **2.4. TÉCNICAS E INSTRUMENTOS PARA LA OBTENCIÓN DE DATOS.**

#### **FUENTES PRIMARIAS.**

Para la obtención de datos utilizamos la encuesta como instrumentos de investigación, dirigida tanto a los estudiantes como a los docentes involucrados en el proceso investigativo.

# **2.5. DISEÑO POR LA DIMENSIÓN TEMPORAL.**

#### **INVESTIGACIÓN TRANSVERSAL.**

Porque mediante esta investigación vamos a obtener información referente al aprendizaje de los estudiantes de séptimo año de educación Básica de la escuela "GUILERMO LEON VELASCO" durante el periodo lectivo 2010-2011.

Este trabajo tiene un diseño transversal, por el tiempo que se aplicó el estudio, es decir en el periodo 2010-2011.

## **2.6. UNIVERSO Y MUESTRA.**

Considerando que el Universo de la población está formado por 14 estudiantes y 6 docentes, las técnicas e instrumentos de evaluación fueron aplicados a la totalidad de la muestra, asegurando la obtención de resultados totalmente confiables y validos muy próximos a la realidad.

# **UNIVERSO DE ESTUDIANTES Y DOCENTES.**

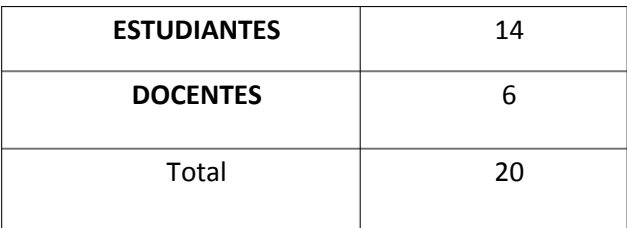

## **2.7. PROCESAMIENTO DE LOS DATOS.**

Para el trabajo investigativo se utiliza la técnica de la Encuesta a los estudiantes y a los docentes de la escuela de charqui yacu.

Procesaremos los datos mediante tablas, gráficos estadísticos, utilizando el programa Microsoft Excel.

#### **2.8. METODOS**

Para desarrollar la investigación utilizamos los siguientes métodos.

**Método inductivo**-**deductivo**.- permitirá estudiar el problema desde sus generalidades a cada una de sus partes y de cada una de sus partes a cada una de sus generalidades.

**Método científico.-**de gran importancia desde el planteamiento del problema, elaboración de los objetivos levantamiento de hipótesis, comprobación en fin relaciona todos los elementos de la investigación y su propósito es llegar a la comprobación.

**Método bibliográfico.-**este método se utilizó durante la investigación científica a través de libros, revistas, folletos etc.

**Método analítico.-**este método ayudo analizar qué tan grande era el problema.

**Método sintético.**- este método ayudo a reconstruir las partes de un todo, facilitando la comprobación del trabajo investigado.

#### **CAPITULO III**

#### **ANALISIS E INTERPRETACION DE RESULTADOS**

#### **Encuesta aplicada a los estudiantes de la escuela "Guillermo león Velasco"**

1.- ¿Usted conoce que es la pizarra interactiva digital?

#### **CUADRO N° 1.**

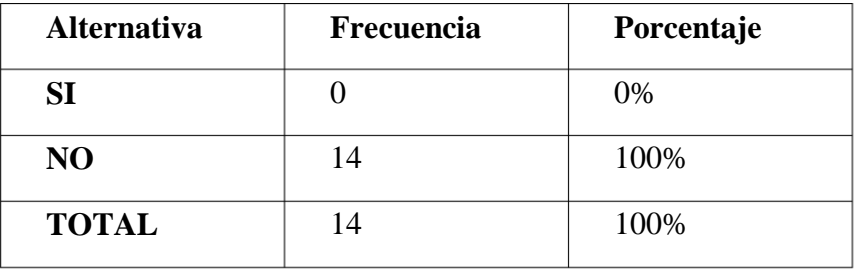

Fuente realizada a los estudiantes de la escuela "Guillermo león Velasco"

Responsable: Mayra segura

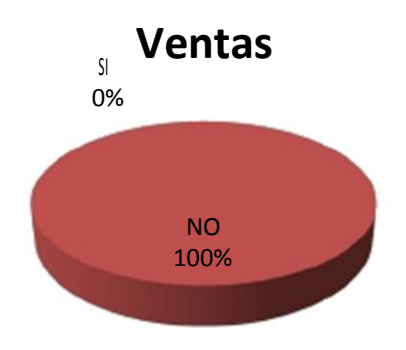

**ANALISIS**: según los datos de las encuestas aplicadas, la mayoría de estudiantes no conocen la pizarra interactiva digital. Por tanto es algo desfavorable para el estudio de investigación, lo cual tendré que socializar con los estudiantes sobre la pizarra interactiva digital.

2.- ¿le gustaría conocer la pizarra interactiva digital?

# **CUADRO N° 2.**

| <b>Alternativa</b> | Frecuencia | Porcentaje |
|--------------------|------------|------------|
| SI                 | 14         | 100%       |
| N <sub>O</sub>     |            | 0%         |
| <b>TOTAL</b>       | 14         | 100%       |

Fuente realizada a los estudiantes de la escuela "GUILLERMO LEON VELASCO".

Responsable: Mayra segura

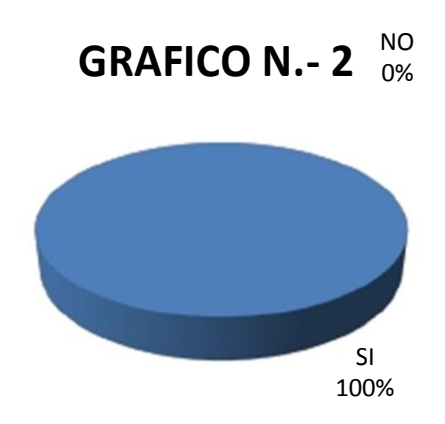

**ANÁLISIS**: Según las respuestas obtenidas todos los de los estudiantes le gustaría conocer la pizarra interactiva digital lo cual favorece mucho en la utilización de la pizarra interactiva digital, en el desarrollo del aprendizaje significativo.

3.- ¿Su profesor le motiva en clases?

# **CUADRO N° 3.**

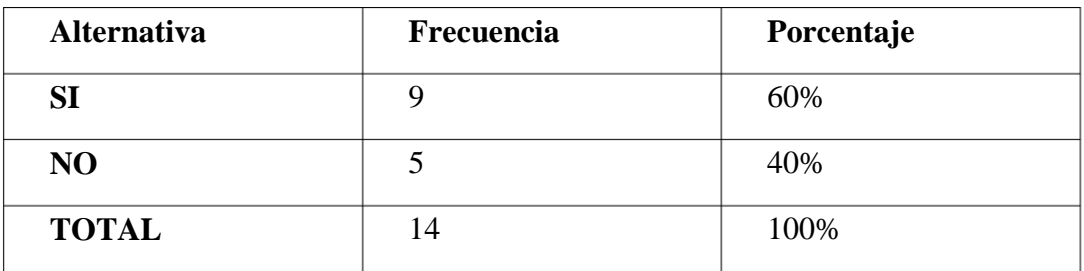

Fuente realizada a los estudiantes de la escuela "Guillermo león Velasco".

Responsable: Mayra segura

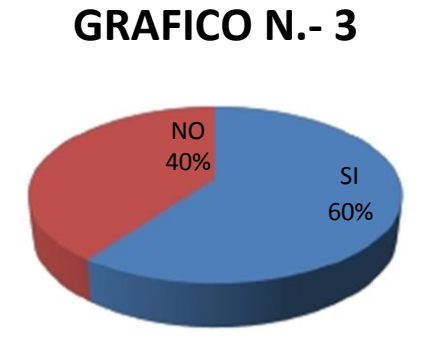

**ANALISIS**: Mediante la encuesta realizada a los estudiantes una parte dicen que existe motivación por parte del docente pero por otro lado, los estudiantes dicen que no existe motivación por parte del docente lo cual causa confusión en la investigación.

4.- ¿Le parecería interesante utilizar la pizarra interactiva digital en alguna evaluación?

## **CUADRO N° 4.**

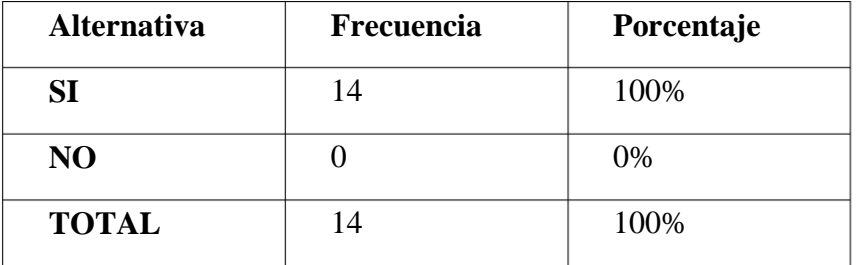

Fuente realizada a los estudiantes de la escuela "Guillermo león Velasco".

Responsable: Mayra segura

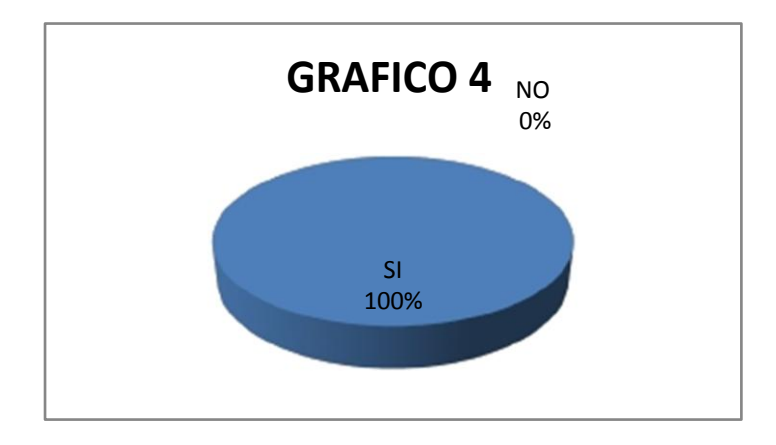

**ANALISIS**: En su totalidad los estudiantes se manifiestan que les gustaría rendir sus evaluaciones en la pizarra interactiva digital, lo cual es muy interesante y satisfactorio en el funcionamiento de la pizarra en clases. Por tanto ayudara a desenvolverse mejor en clases.

5.- ¿Le gustaría que su profesor le explicara las clases utilizando la pizarra interactiva digital?

#### **CUADRO N° 5.**

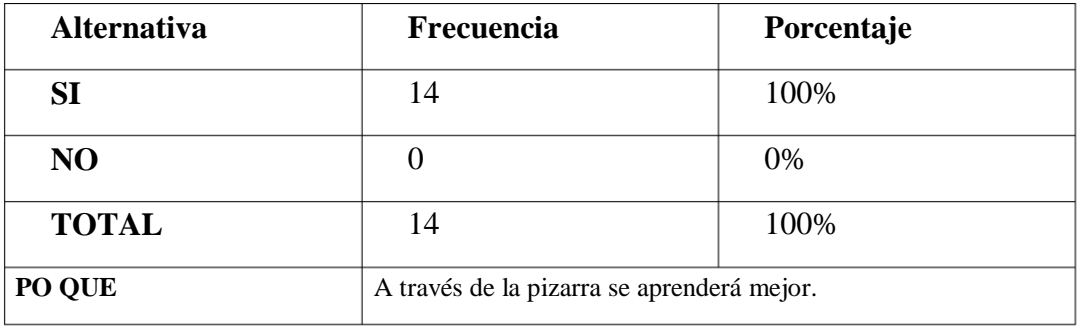

Fuente realizada a los docentes de la escuela "Guillermo león Velasco".

Responsable: Mayra segura

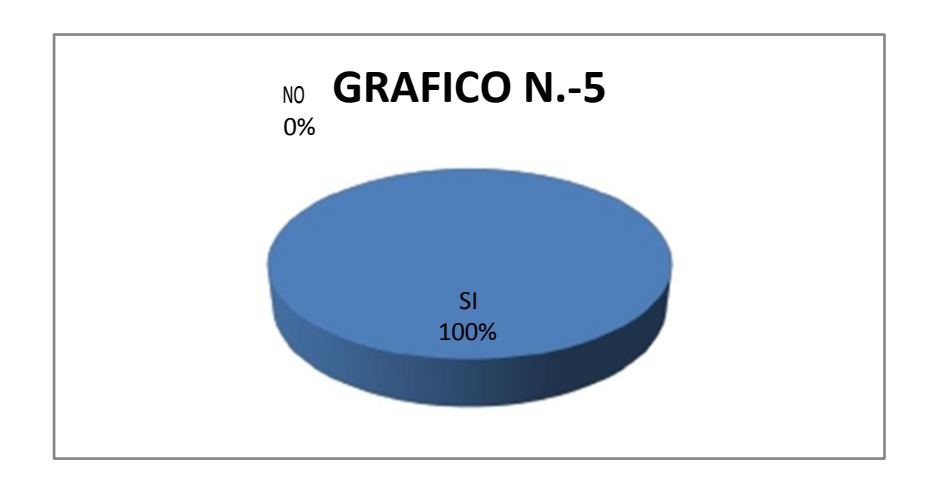

**ANALISIS**: Según las respuestas obtenidas todos los estudiantes quieren que su profesor les explicara las clases utilizando la pizarra interactiva digital como recurso en el aula, lo cual existe mucho interés por parte de los estudiantes en la utilización de la pizarra en la institución.

6.- ¿Su profesor brinda con amplia claridad las explicaciones necesarias en cualquier asignatura?

### CUADRO N°6.

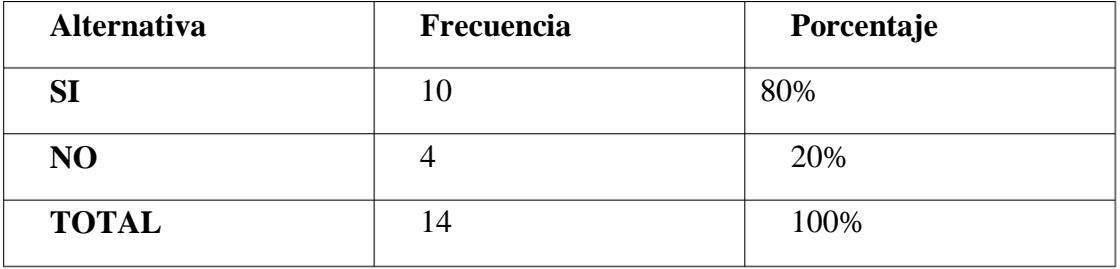

Fuente realizada a los docentes de la escuela "Guillermo león Velasco".

Responsable: Mayra segura

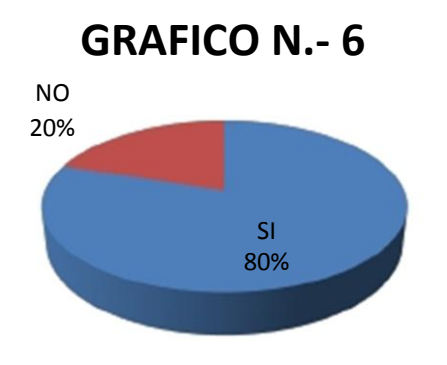

**ANALISIS**: A través de las encuestas realizadas a los estudiantes la mayor parte de ellos dicen que son entendibles las explicaciones brindadas por el docente, pero por otro lado ay una pequeña parte que dicen que no son satisfactorias las explicaciones lo cual requiere igualar a todos a un mismo nivel, para que exista un aprendizaje significativo.

7.- ¿su profesor utiliza estrategias en clase?

CUADRO N° 7.

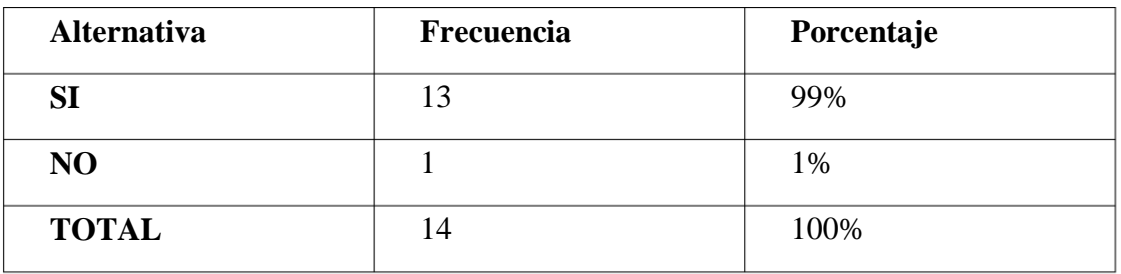

Fuente realizada a los docentes de la escuela "Guillermo león Velasco".

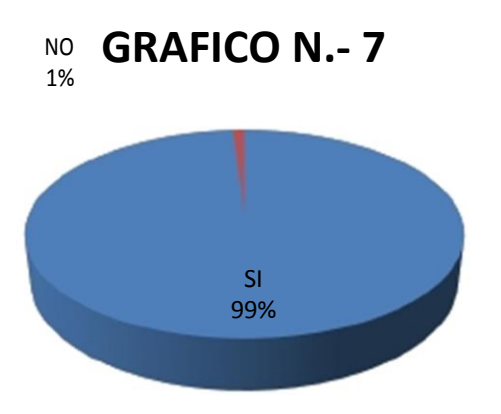

Responsable: Mayra segura

**ANALISIS:** Mediante los resultados obtenidos en las encuestas realizadas a los estudiantes la mayor parte de los estudiantes dicen que su maestro utiliza estrategias en clases lo cual reluce que existe motivación al momento de utilizar la pizarra interactiva digital, en el aula.

8.- ¿Cree usted que con el funcionamiento de la pizarra interactiva digital mejore su aprendizaje?

CUADRO N° 8.

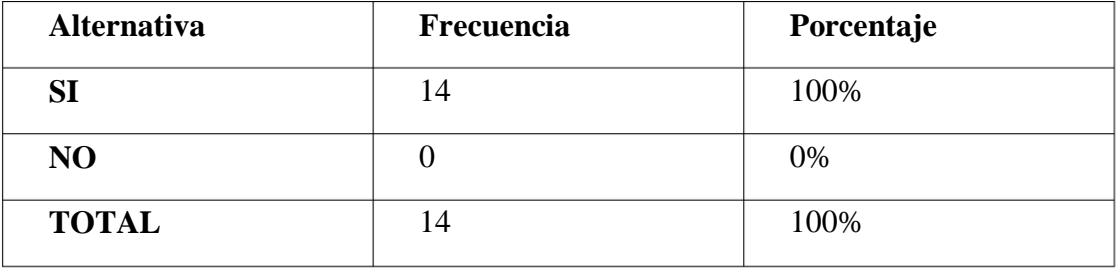

Fuente realizada a los docentes de la escuela "Guillermo león Velasco".

Responsable: Mayra segura

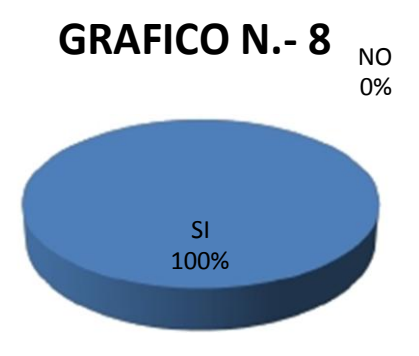

**ANALISIS:**Según la encuesta realizada a los estudiantes de séptimo año en su totalidad expresan que habrá un cambio en el aprendizaje. Por lo tanto ayuda en el funcionamiento de la pizarra interactiva digital como recurso didáctico en el aula.

9.- ¿Piensa usted que le falta más motivación en clase?

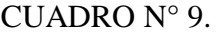

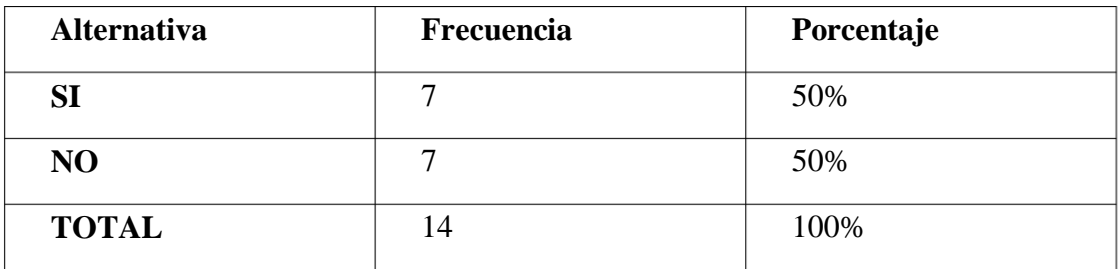

Fuente realizada a los docentes de la escuela "Guillermo león Velasco".

Responsable: Mayra segura

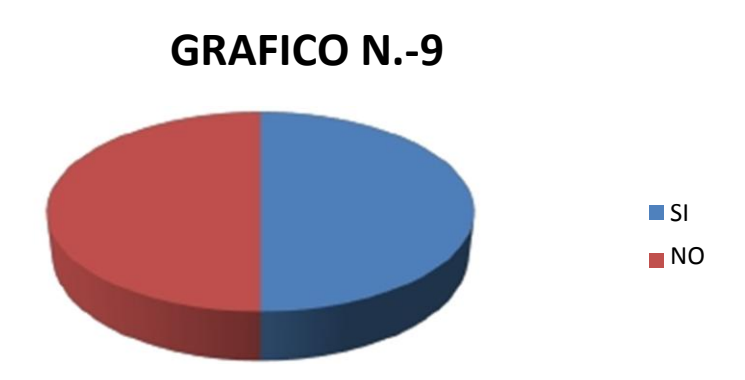

**ANALISIS:**los resultados de las encuestas realizadas reflejan que la mitad de los estudiantes dicen que no necesitan más motivación pero en cambio, la otra mitad dice que le falta más motivación. Por lo tanto de cualquier manera ayuda en el funcionamiento de la pizarra.

10.- ¿le parecería excelente idea realizar las operaciones matemáticas en la pizarra?

CUADRO N° 10.

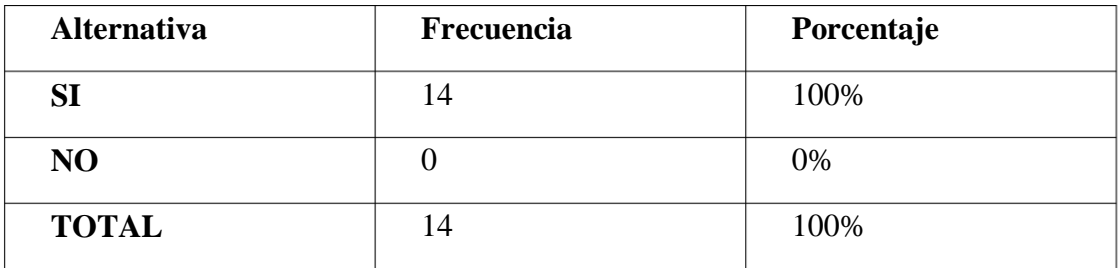

Fuente realizada a los docentes de la escuela "Guillermo león Velasco".

Responsable: Mayra segura

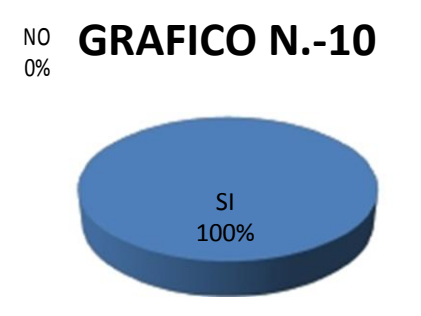

**ANALISIS:** Toda la totalidad de encuestados tienen un alto grado de interés por utilizar la pizarra interactiva digital en el desarrollo del aprendizaje, esto puede ser en cualquier clase de asignatura ya sea matemáticas, lenguaje, CCNN etc. Por tanto ayuda en el funcionamiento de la pizarra interactiva digital en el desarrollo del aprendizaje significativo.

# **ENCUESTA APLICADA A LOS DOCENTES DE LA ESCUELA "GUILLERMO LEÓN VELASCO"**

1.- ¿Ha utilizado la pizarra interactiva digital alguna vez?

## **CUADRO N° 1.**

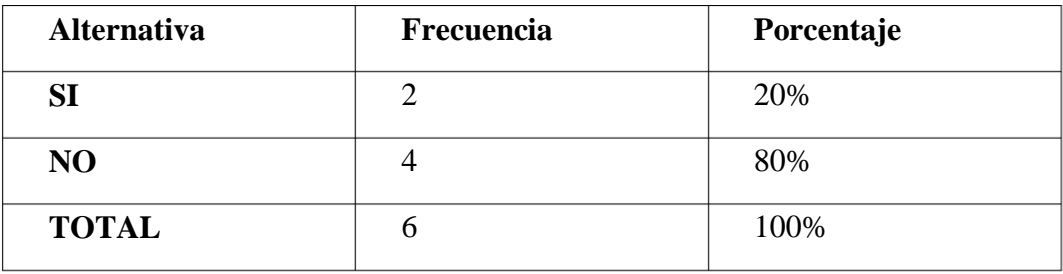

Fuente realizada a los docentes de la escuela "Guillermo león Velasco".

Responsable: Mayra segura

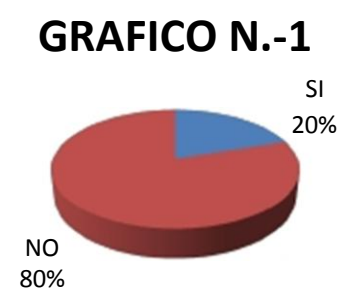

**ANALISI**S: Por las respuestas obtenidas la mayoría de los docentes no han utilizado la pizarra interactiva digital y tan solo dos docentes han utilizado la pizarra. Lo cual el docente necesita capacitación en el manejo de la pizarra interactiva digital.

2.- ¿Cree usted que con el funcionamiento de la pizarra interactiva digital mejore la enseñanza-aprendizaje en los estudiantes?

#### **CUADRO N° 2.**

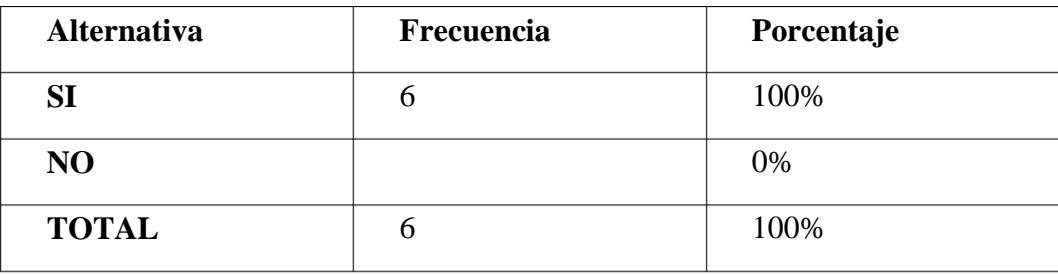

Fuente realizada a los docentes de la escuela "Guillermo león Velasco".

Responsable: Mayra segura

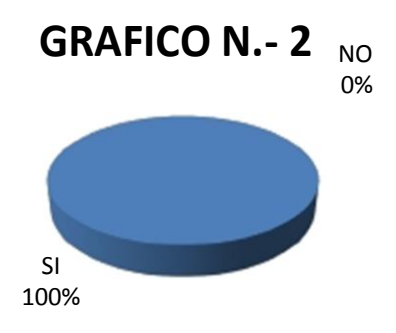

**ANALISI**S: Por las respuestas obtenidas la mayoría de los docentes piensan que con el funcionamiento de la pizarra interactiva digital mejorara la enseñanza-aprendizaje de los estudiantes y maestros. Lo cual ayuda mucho en el funcionamiento de la pizarra interactiva.

3.- ¿Se siente preparado para utilizar la pizarra interactiva digita en sus clases?

## **CUADRO N° 3.**

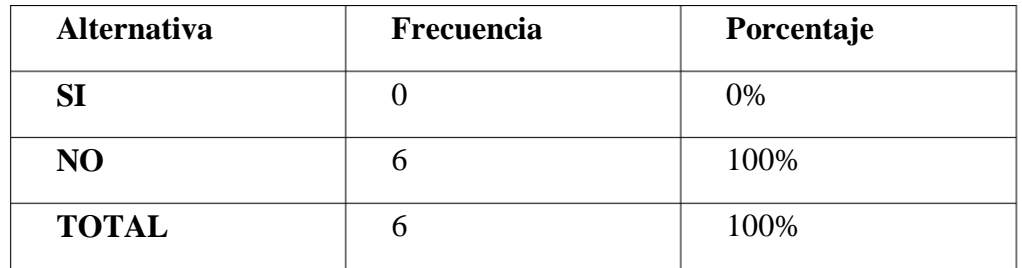

Fuente realizada a los docentes de la escuela "GUILLERMO LEON VELASCO".

Responsable: Mayra segura

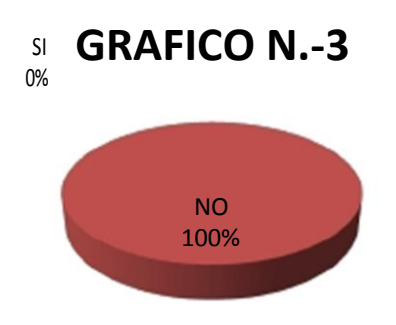

**ANALISIS**: En su totalidad los docentes dicen que no están preparados para utilizar la pizarra interactiva digital, lo cual se necesita capacitar al docente en el manejo de la pizarra. Para que haya una mejor enseñanza y un mejor aprendizaje.

4.- ¿Está de acuerdo con el funcionamiento de la pizarra interactiva digital en la escuela?

## **CUADRO N° 4.**

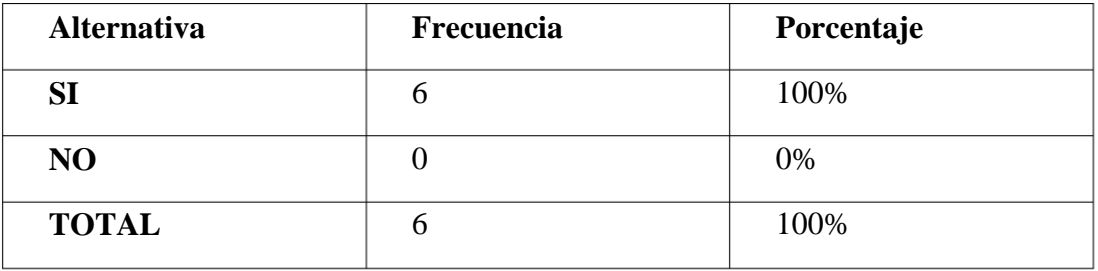

Fuente realizada a los docentes de la escuela "GUILLERMO LEON VELASCO".

Responsable: Mayra segura

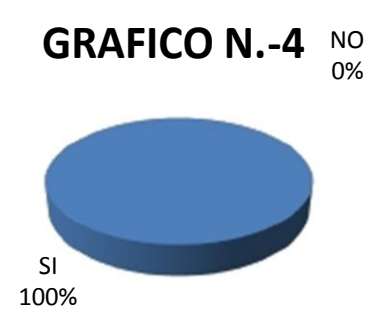

**ANALISIS**: Todos los docentes entrevistados afirman que si es necesario la utilización de la pizarra interactiva digital en la institución, para el mejoramiento de la enseñanza aprendizaje de los niños y niñas de la Escuela Guillermo León Velasco.

5.- ¿Cree que las clases serán más motivadas utilizando la pizarra interactiva como recurso de enseñanza y aprendizaje?

#### **CUADRO N° 5.**

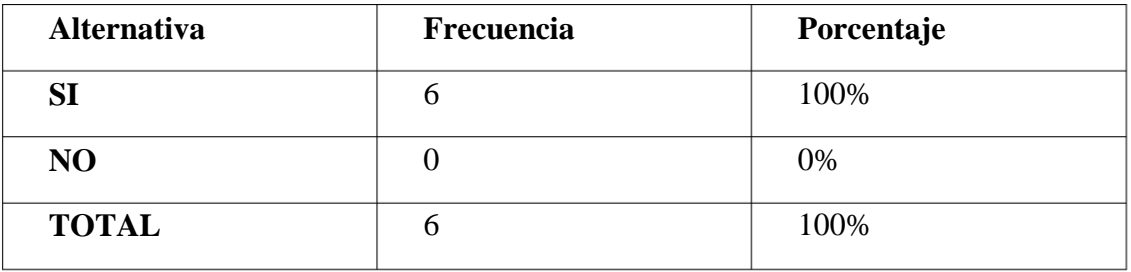

Fuente realizada a los docentes de la escuela "Guillermo león Velasco".

Responsable: Mayra segura

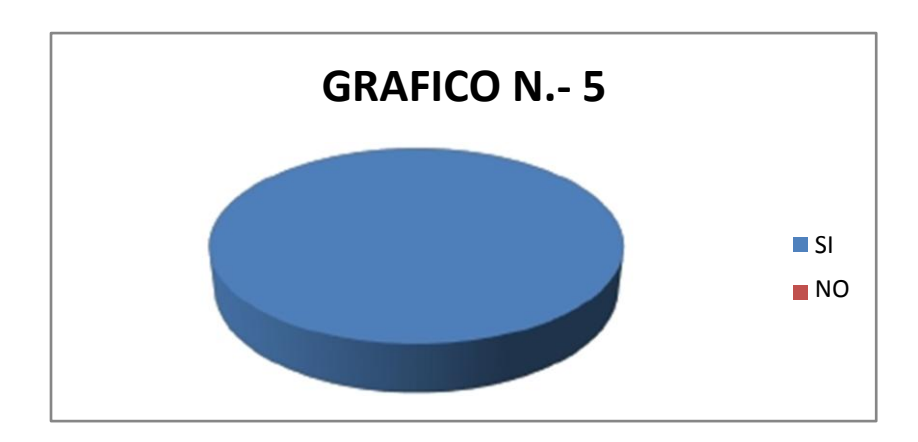

**ANALISIS**: Todos los docentes piensan que con la utilización de la pizarra interactiva digital las clases serán más motivadas en el desarrollo de la enseñanza y el aprendizaje en los niños y niñas de la Escuela. Lo cual es muy importante en el funcionamiento de la pizarra en la escuela.

6.- ¿Usted como docente incentiva a los estudiantes para el mejoramiento del aprendizaje?

## **CUADRO N° 6.**

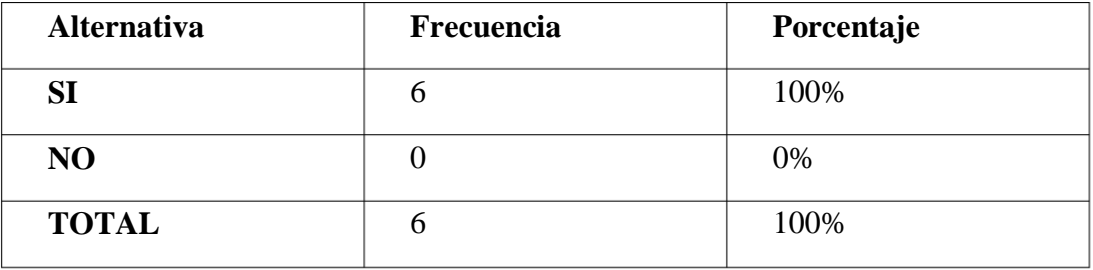

Fuente realizada a los docentes de la escuela "Guillermo león Velasco".

Responsable: Mayra segura

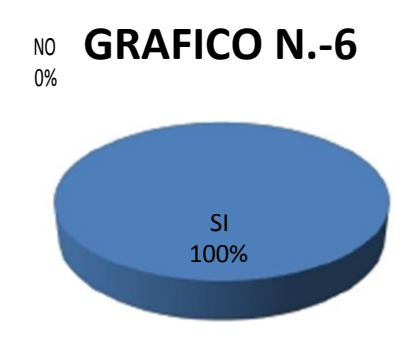

**ANALISIS**: De las respuestas obtenidas de los docentes incentivan a los estudiantes para que sus clases sean más acogidas y tomen interés en aprender lo que el docente imparte a los estudiantes y sea mejor su enseñanza.

7.- ¿Ha utilizado alguna vez el computador como recurso didáctico en el aula?

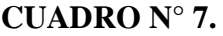

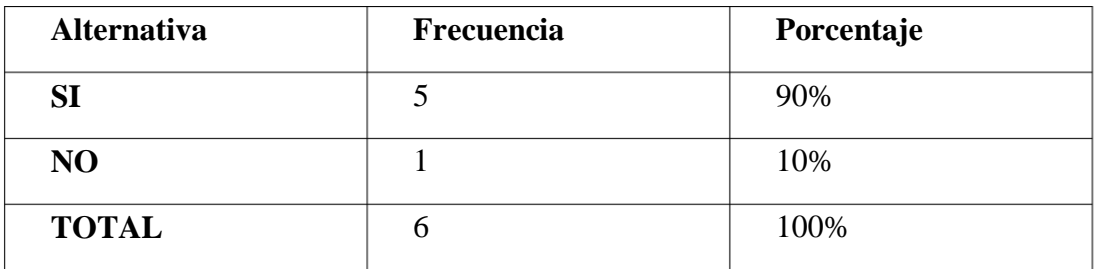

Fuente realizada a los docentes de la escuela "Guillermo león Velasco".

Responsable: Mayra segura

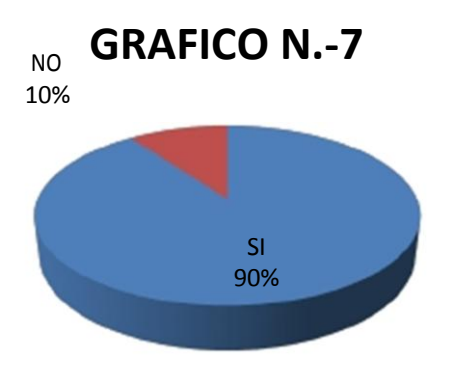

**ANALISIS**: De las respuestas obtenidas de los docentes la mayoría dicen que si utilizan la computadora como recurso didáctico. Lo cual ayuda en el funcionamiento de la pizarra interactiva digital ya que el computador es un recurso indispensable para el funcionamiento de la pizarra.

## 8.- ¿Tiene dificultad para explicar su clase?

#### **CUADRO N° 8.**

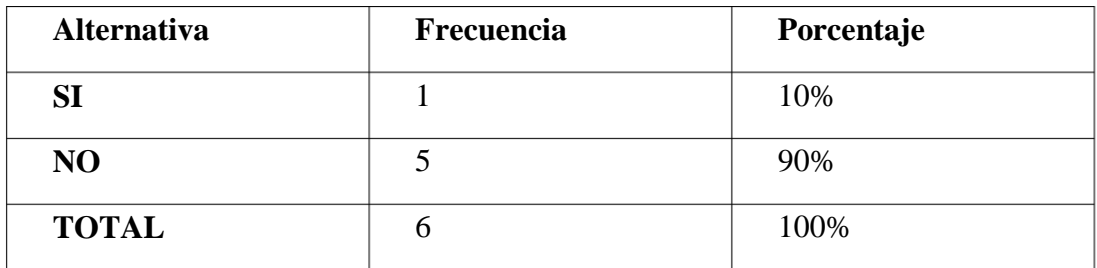

Fuente realizada a los docentes de la escuela "Guillermo león Velasco".

Responsable: Mayra segura

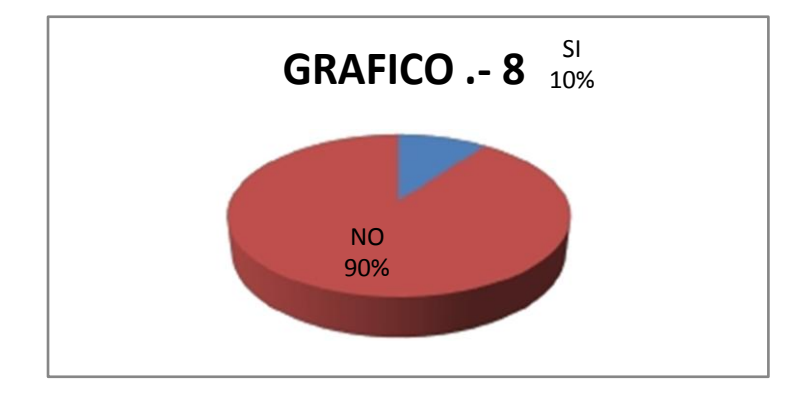

**ANALISIS**: De las respuestas obtenidas de los docentes dicen la mayoría que no tienen dificultades en explicar sus clases a los estudiantes pero otro lado dicen que si tienen dificultades en explicar sus clases ya que algunos niños son un poco inquietos.

# **9.- ¿le gusta su profesión de docente?**

## **CUADRO N° 9**

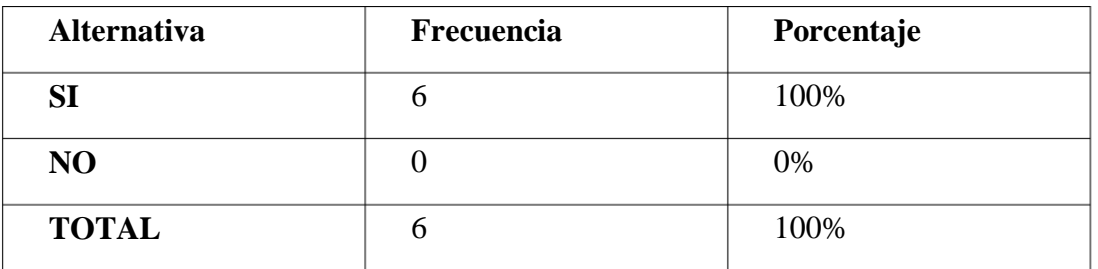

Fuente realizada a los docentes de la escuela "Guillermo león Velasco".

Responsable: Mayra segura

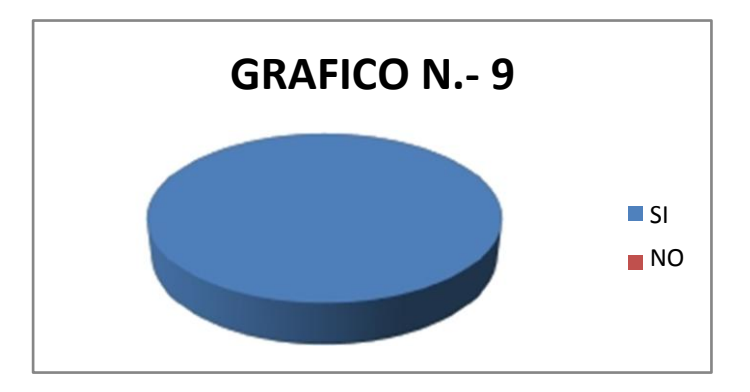

**ANALISIS**: De las encuestas realizadas todos los docentes aman su profesión lo cual facilita en la utilización de loa pizarra interactiva digital en el desarrollo del aprendizaje de los estudiantes.

**10.- ¿cree usted que necesita capacitación en todo ámbito educativo? CUADRO N°10.**

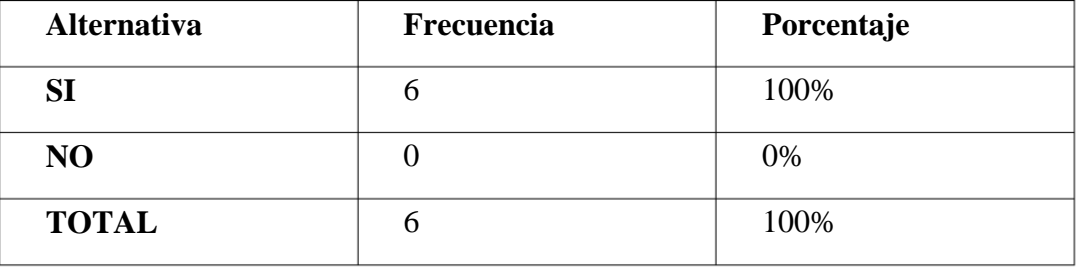

Fuente realizada a los docentes de la escuela "Guillermo león Velasco".

Responsable: Mayra segura

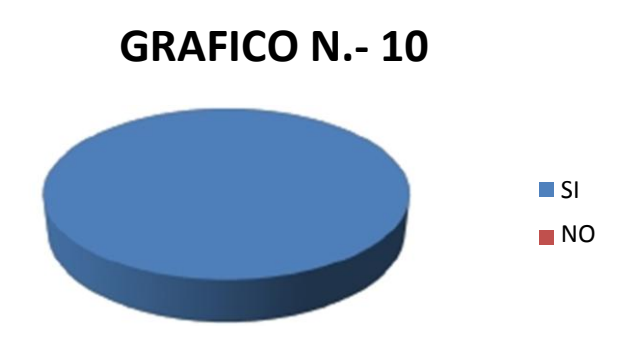

**ANALISIS:** al observar todas las respuestas se analizado que los docentes necesitan capacitación en el uso de la pizarra interactiva digital para que haya un mejor aprendizaje educativo.

## **3.1. COMPROBACIÓN DE LA HIPÓTESIS**

Luego de haber realizado las encuestas se ha comprobado que les interesa que funcione la pizarra interactiva digital en el desarrollo académico.

Todos los estudiantes responden que le gustaría trabajar con la pizarra interactiva digital. A más de esto comentan que en la escuela ningún docente ha utilizado la pizarra interactiva digital como recurso en el aprendizaje.

El 100% de los docentes tienen un gran interés por aprender a utilizar la pizarra interactiva digital.

El rendimiento académico de los estudiantes mejoro con la utilización de la pizarra interactiva digital en el aula.

Con el funcionamiento de la pizarra interactiva digital los estudiantes y docentes se sintieron muy motivados por aprender a utilizar.

#### **3.4. CONCLUSIONES**

- Por las respuestas obtenidas la mayoría de los docentes piensan que con el funcionamiento de la pizarra interactiva digital, mejorara la enseñanza-aprendizaje de los estudiantes y también de los docentes.
- Todos los docentes no se sienten preparados para la utilización de la pizarra interactiva digital.
- Los docentes encuestados afirman mediante la respuesta obtenidas que si es necesaria el funcionamiento de la pizarra interactiva digital en el aula.
- La mayoría de los docentes piensan que con la utilización de la pizarra interactiva digital las clases serán más motivadoras en el desarrollo del aprendizaje educativo.
- Además los estudiantes tienen un gran interés por trabajar con la pizarra interactiva digital.

## **3.5. RECOMENDACIONES**.

- Que los docentes de toda institución educativa en todo nivel debe capacitarse periódicamente en TIC, s (Pizarra interactiva digital).
- El docente debería utilizar la pizarra interactiva digital como recurso didáctico para incentivar al aprendizaje a los estudiantes.
- El docente debería motivar a los estudiantes a utilizar la pizarra interactiva digital.
- los docentes utilicen la pizarra interactiva digital TIC, s como herramienta de  $\bullet$ trabajo en sus clases y así los estudiantes puedan captar mejor siendo esto más motivado e interesante.
- Utilizar la pizarra interactiva digital en el proceso de aprendizaje en los estudiantes de cualquier asignatura.

# **CAPITULO IV PROPUESTA**

#### **4.1. TITULO DE LA PROPUESTA**

**Crear un manual de usuario para el correcto manejo de la pizarra interactiva digital.**

## **4.2. INTRODUCCIÓN.**

Las pizarras digitales interactivas combinan con el uso de un proyector y un ordenador que ejecuta un software específico con punteros digitales y otros elementos que posibilitan, entre otras funciones, escribir, dibujar o resaltar en vivo sobre la proyección. Algunos modelos incluyen una superficie de proyección específica mientras que otros incorporan detectores de posición y movimiento de los punteros que, una vez calibrados, permiten utilizar cualquier pantalla o pizarra blanca.

El objetivo que se persigue con este manual de usuario es dar el correcto funcionamiento la pizarra interactiva digital.

Sin duda la pizarra interactiva digital es importante en el desarrollo del aprendizaje de los estudiantes, ya que por medio de ello las clases serán más entretenidas y dinámicas en el estudio académico.

Ahora consientes de la importancia de elevar en docentes y estudiantes el conocimiento de cómo es la utilización y cuidado de la pizarra interactiva digital, la presente propuesta pretende hacer realidad el sueño de los estudiantes y docentes de la escuela Guillermo León Velasco.

## **4.3. OBJETIVOS**

# **GENERAL**

Diseñar un manual para un correcto funcionamiento de la pizarra interactiva digital como recurso didáctico para el aprendizaje significativo de los estudiantes de séptimo año de educación básica de la escuela Guillermo león Velasco del recinto charqui yacu.

## **ESPESIFICOS**

- Concienciar a los estudiantes y docentes en la correcta utilización de la pizarra interactiva digital, para obtener resultados favorables dentro del ámbito académico.
- Socializar y demostrar la importancia de la utilización de este manual como  $\bullet$ propuestas educativa a los estudiantes y docentes de la escuela Guillermo león Velasco, a través de un plan operativo.
- Proponer un mejor funcionamiento de la pizarra interactiva digital utilizando el manual de usuario como guía,
- Mejorar el rendimiento académico, utilizando la pizarra interactiva digital como una tics,
## **4.4. DESARROLLO**

# **MANUAL DE USUARIO PARA EL CORRECTO MANEJO DE LA PIZARRA DIGITAL INTERACTIVA.**

# **Índice:**

## **1. LA PIZARRA DIGITAL INTERACTIVA**

- 1.1. ¿Qué es una Pizarra Digital Interactiva?
- 1.2. Elementos de la pizarra

# **2. CONEXIÓN DEL PC, EL PROYECTO Y PIZARRA**

- 2.1. Encendido de la Pizarra
- 2.2. Conexión entre el PC y la Pizarra
- 2.3. Calibración de la Pizarra

### **3. HERRAMIENTAS DE LA PIZARRA INTERWRITE**

3.1. Ejemplos prácticos

### 3.2. Grabadora InterWrite

- 3.3. Teclado en pantalla
- 3.4. Utilidades
- 3.5 Preferencias

#### **1. LA PIZARRA INTERACTIVA DEGITAL (INTERWRITE BOARD)**

**1.1. ¿qué es una pizarra interactiva digital?**

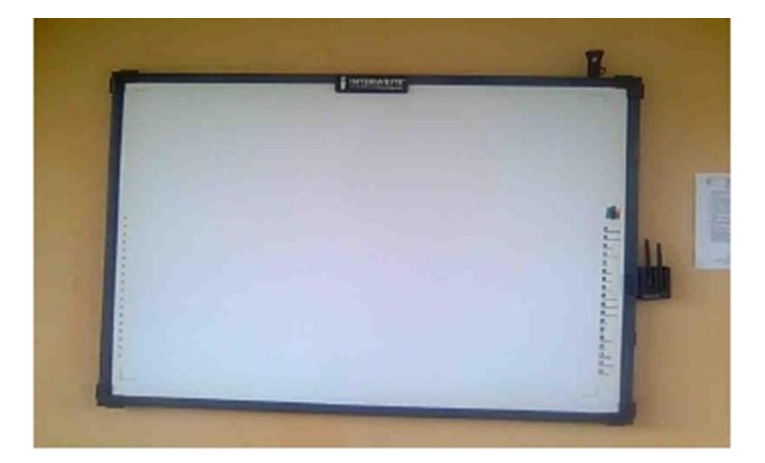

### DESCRIPCIÓN

La **INTERWRITE BOARD** es una pizarra interactiva fácil de usar y muy robusta que además contiene el completo software INTERWRITE Works pace.

La **INTERWRITE BOARD** utiliza tecnología de digitalización electromagnética patentada que alcanza alta resolución (1.000 líneas por pulgada) facilitando mejores resultados para anotaciones de pequeño tamaño, reconocimiento de caracteres, rápida transmisión de datos y una estructura rígida y resistente apta para un óptimo funcionamiento .INTERWRITE Works pace, incluido con cada **INTERWRITE BOARD,** es un software que incluye miles de imágenes y recursos para crear lecciones interactivas. INTERWRITE Works pace puede ser usado para anotar, resaltar, o hacer notas sobre cualquier aplicación informática. Además, todas las lecciones y anotaciones pueden ser guardadas, impresas o enviadas por correo electrónico.

La superficie de la pizarra **INTERWRITE BOARD** es la más robusta del mercado, resistiendo todo tipo de limpiadores (incluso los necesarios para limpiar tinta permanente) y no es frágil ante golpes o elementos puntiagudos y cortantes (como un bolígrafo, un lápiz, un compás) y se puede apoyar sobre ellala mano, una regla, o una escuadra, etc. Además, reduce al mínimo el deslumbramiento producido por el proyector en el modo interactivo.

Las teclas programables simplifican el uso de la **INTERWRITE BOARD,** dando acceso instantáneo, con un simple clic, a lanzar una aplicación, una página web o un archivo cualquiera.

# **1.2. Elementos que integran para el funcionamiento de la pizarra interwrite.**

# **1.-el ordenador personal**

Este equipo ofrece la fuente de contenidos a proyectar sobre la pizarra. Dispone de una aplicación que comunica el PC con la pizarra y ofrece herramientas avanzadas de gestión del equipo (Interwrite). Es necesario arrancar el PC y el sistema Operativo que tendrá instalado y en funcionamiento el software de gestión (Interwrite).

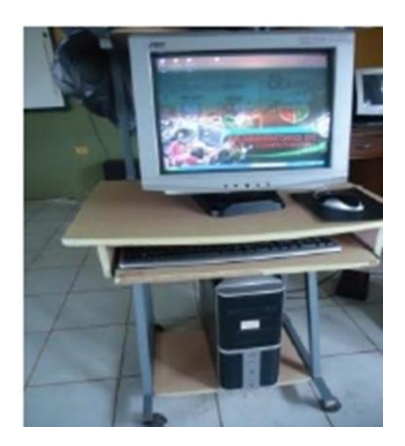

#### **2.-el proyector multimedia**

Proyecta sobre la Pizarra la imagen generada por el PC. Es necesario arrancar y ajustar el proyector de modo que proyecte sobre la pizarra Digital la Imagen generada por el PC, utilizando el máximo de espacio disponible en la pizarra.

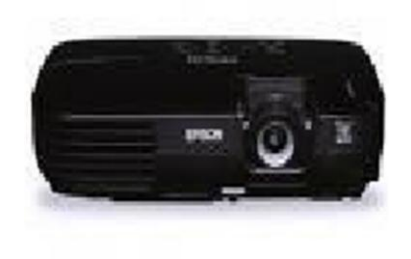

**3.-**Es necesario disponer **el medio de conexión** a través del cual se comunican el ordenador y la pizarra digital. Este modelo permite la conexión a través de bluetooh o cable (USB, paralelo). En el primer caso, es imprescindible tener instalado en el PC el adaptador bluetooth

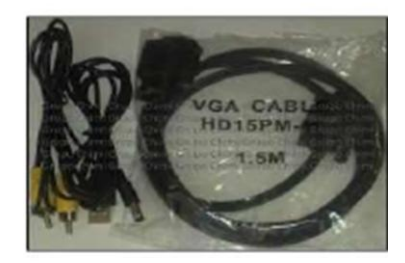

### **1.3. Conexión entre el PC y la pizarra**

Para que el ordenador y la Pizarra puedan ser utilizados de forma conjunta es Necesario establecer un mecanismo de conexión entre ambos dispositivos. Esta comunicación se puede establecer a través de:

Conexión por cable (USB o paralelo). El mecanismo es semejante a la conexión de una impresora o escáner, es decir, basta con tenderel cable apropiado (USB o paralelo) entre elordenadory el conector del panel de la pizarra.

Conexión inalámbrica bluetooth. Para poderutilizar esta conexión es necesario que tanto lapizarra como el PC tengan un dispositivocompatible con la tecnología bluetooth. Paramayor comodidad, el equipo bluetooth de la pizarra se ofrece instalado en la parte superior de la misma. La gestión de la conexión es realizada por el PCa través de la aplicación de gestión interwrite (administrador de dispositivos.

## **1.4. Conexión al ordenador**

Se incluye con todas las pizarras un cable serie (RS-232) de 7,5 m y un cable USB de 4,5 m de longitud. Con un adaptador opcional se le agrega una conexión **Bluetooth™.**

**Conectamos el cargador de la pizarra en la toma corriente. Para que se siga cargando los lápices y la pizarra misma**

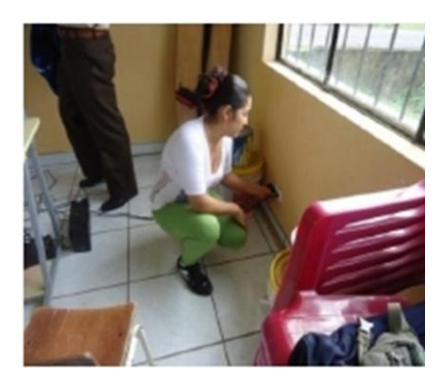

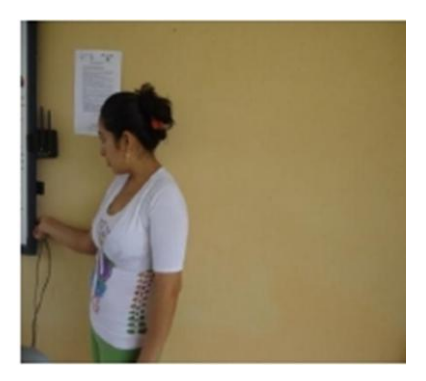

**Instalación del proyector… un cable se lo conecta con el CPU y el otro en el regulador de energía.**

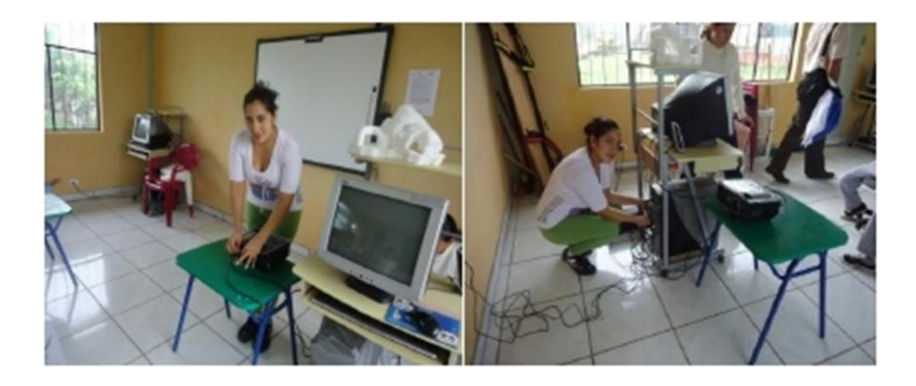

**Inmediatamente que esté en un correcto funcionamiento el ordenador y el proyector calibramos la pizarra.**

**1.5. Calibración de la pizarra.** A través de este proceso indicaremos a la pizarra digital cual va a ser la superficie de trabajo que, coincidirá con las dimensiones de la imagen proyectada por el proyector multimedia (alineación de imagen).Un menú de funciones de la pizarra, aparece en la parte derecha de la pizarra. El menú de funciones de la SchoolBoard, con iconos en naranja SchoolBoard, está situado en la superficie de la pizarra. Por lo general, será necesario volver a calibrar la Pizarra cuando se haya movido la pizarra o el proyector de vídeo.

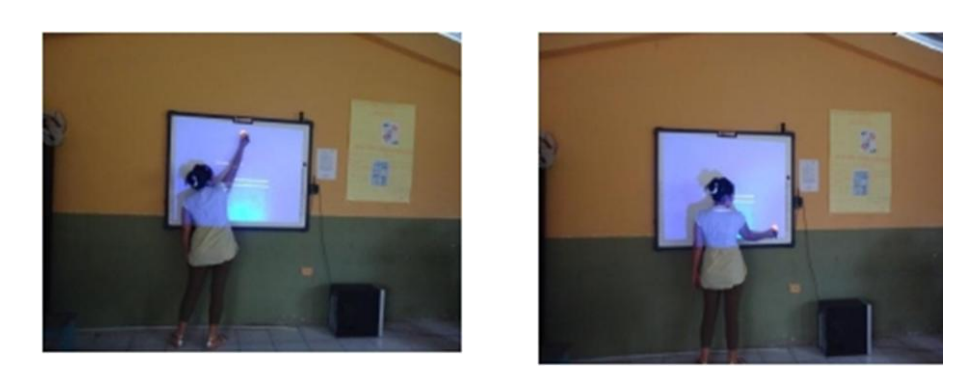

### **Pasos para la calibración:**

1.-Enfoque el proyector al área de escritura de la pizarra y cambie el tamaño de la imagen del escritorio proyectada para ajustarla al Área de escritura. Asegúrese de que la imagen se proyecta correctamente en la Pizarra antes de continuar.

2. Con un lápiz electrónico, haga clic en el icono Calíbrate (Calibrar) en el

menú de funciones de la pizarra. Aparecerá una pantalla de calibración azul en la imagen proyectada en la pizarra.

3. Con un lápiz electrónico, haga clic en cada uno de los puntos de calibración a medida que aparezcan en la pizarra. Se emitirá un sonido cada vez que haga clic correctamente. Haga clic con el botón primario del ratón del lápiz para repetir un punto. Haga clic con el botón secundario del ratón o presione la tecla Esc del ordenador para cancelar la calibración.

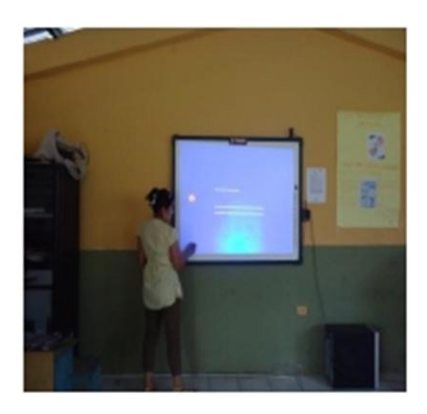

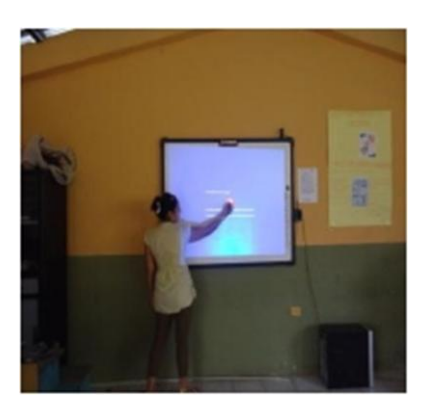

### **1.6. Lápices…interactivos**

Se proporciona de dos lápices interactivos con todas las funciones del ratón: clic izquierdo, clic derecho, doble clic y mouse o ver (mover el puntero del ratón por cualquier parte de la pantalla sin necesidad de hacer clic).

#### **Soporte de lápices**

Proporciona una correcta colocación de los lápices y carga su batería de forma que el profesor no tenga que preocuparse de cargarlos o cambiar las pilas.

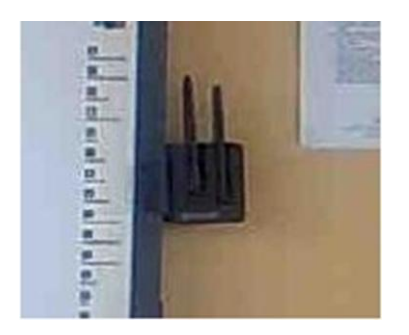

**1.7. Formas como sujetar a la pizarra interactiva digital.**

## **Soporte de pared**

El soporte de pared otorga sujeción de la pizarra a la pared con gran estabilidad. Su instalación es rápida y sencilla. "Se utiliza un taladro energía y tornillos".

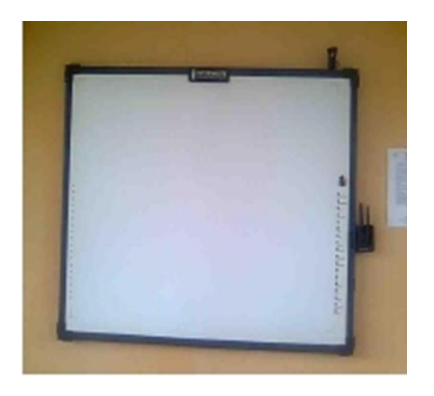

## **Fuente de alimentación**

Se incluye una fuente de alimentación con cable de 3m. La corriente de salida es: 9Vcc / 1,7A.

También existe otra forma para sujetar a la pizarra.

### **Pedestal**

El pedestal con ruedas, sólido y fácilmente ajustable, hace a la pizarra fácilmente transportable de aula en aula.

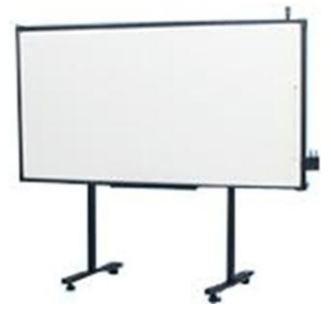

# **1.8. Bluetooth**

Disponible como dongle USB, el hub Bluetooth es una antena que conecta arriba de la pizarra **INTERWRITE BOARD.**Con el ordenador (PC bajo Windows o Linux).

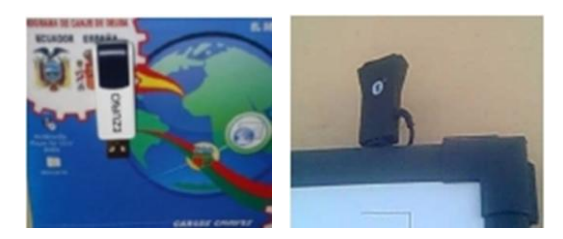

### **2. encendido de la pizarra**

La Pizarra tiene un panel de control ubicado en laparte posterior de la misma. En estepanel se incluye el interruptor de encendido queactiva/desactiva la pizarra digital. Ay que asegurarse de que el equipo está correctamenteconectado a la red eléctrica.

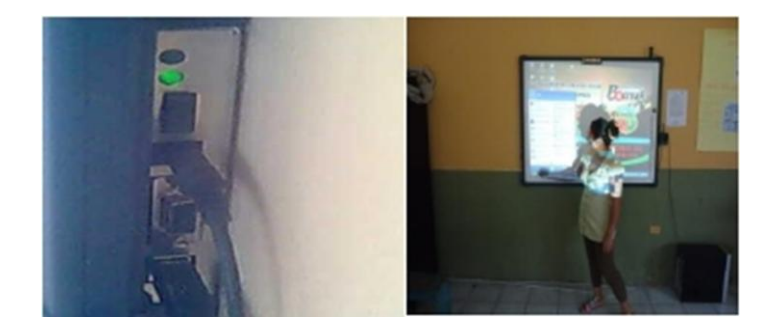

### **3. HERRAMIENTAS DE LA PIZARRA INTERWRITE.**

**InterWrite**tiene una amplia gama de herramientas que se pueden utilizar para anotar, agregar ygestionar, y editar las páginas de la presentación. Durante la presentación se utilizan otras herramientas, como la herramienta Foco de luz, para llamarla atención sobre puntos importantes y moverse entre las páginas de la presentación. Lasherramientas de gestión de archivos ofrecen todas las opciones necesarias para guardar y distribuirlos archivos de presentación.

Las herramientas adicionales misceláneas le permiten visualizar la Galería de imágenes e insertarimágenes en cualquier página del archivo de presentación, acceder a Internet, ejecutar utilidades,calibrar la pizarra y gestionar los blocs de notas electrónicos InterWrite durante la presentación.

Una nueva herramienta InterWrite le permite insertar vínculos de InterWrite con otros archivos depresentación o una página diferente del archivo de presentación actual, una página de Internet, unarchivo de Microsoft Office, un archivo de sonido o un archivo de video.

El Modo interactivo, como su propio nombre indica, le permite interactuar con el ordenador desde lapizarra InterWrite, y desde un panel o Tablet, mientras cada uno de los aspectos de la interacción seproyecta en la pizarra InterWrite o en otra superficie de proyección en donde lo pueden ver todas laspersonas que se encuentran en la sala.

Se puede utilizar un lápiz electrónico InterWrite en la pizarra o el lápiz ejecutivo en el iPanel o tabletcomo un ratón para ejecutar aplicaciones y abrir archivos. O bien, puede utilizar el lápiz InterWritecomo una herramienta de anotación para escribir notas, dibujar cosas y escribir texto mecanografiado. Utilizará la amplia gama de Herramientas InterWrite y la funcionalidad del softwaredeInterWrite según lo requiera su presentación.

Para utilizar el modo interactivo hace falta una configuración de hardware mínima que incluye un dispositivo InterWrite (pizarra, bloc de notas electrónico o iPanel o tablet), una superficie deproyección (si no utiliza una pizarra InterWrite), un proyector para presentaciones de video, y unordenador en el que se instalará el software de InterWrite.

Las seis clases de herramientas:

- Herramientas de anotación
- Herramientas de edición
- Herramientas de gestión de archivos
- Herramientas de creación/gestión de páginas
- Herramientas de presentación
- Herramientas de misceláneas

#### **Herramientas de anotación.**

**Herramientas lápiz**. Son cuatro y se utilizan para escribir o dibujar. Ofrecen una amplia gama de opciones de color, anchura, líneas perfiladas o rellenas y formas. También lápiz para escribir texto a mano que se transforma en mecanografiado.

**Lápiz multicolor**. Traza líneas multicolor configurables con ocho estilos distintos de anotación.

**Lápiz de imágenes**. Se utiliza para trazar una ruta de imágenes seleccionables entre las ofrecidas en el menú preferencias. También podemos incluir otro tipo BMP, JPEG, TIFF o PNG.

**Marcador**. Se utiliza para resaltar cualquier cosa de la página actual. También se puede configurar el grosor, el color y la forma (mano alzada, línea o figura geométrica).

**Estampador**. Se utiliza para añadir sellos (imágenes pre instaladas o agregadas por el usuario a la carpeta correspondiente). Reiniciar después de agregarlos.

**Escribir texto.** Permite escribir texto desde el teclado del ordenador o desde el teclado que se visualiza en la pantalla. Podemos cambiar los valores predeterminados de tipo de letra, tamaño…

**Texto a mano alzada**. Es en realidad una de las formas del lápiz que convierten el texto a mano alzada en texto mecanografiado.

## **Herramientas de edición.**

**Cortar.** Sirve para cortar un elemento seleccionado que pasa al portapapeles y puede ser pegadoen cualquier sitio. Equivale al comando Ctrl.+X.

**Copiar.** Sirve para copiar un elemento previamente seleccionado. Equivale al comando Ctrl.+C.

**Pegar**. Sirve para pegar un elemento copiado o cortado en la página actual. Equivale al comando: Ctrl.+V.

**Borrar todo.** Borra todos los elementos de la página actual. Se puede restaurar todo con la herramienta deshacer:

**Deshacer**. Se utiliza para deshacer la última operación y se puede continuar deshaciendo hasta llegar a la primera operación realizada.

**Rehacer**. Se utiliza para rehacer la última operación deshecha y se puede continuar rehaciendo todas las operaciones que se deshicieron.

**Selección.** Se utiliza para seleccionar mediante un clic o metiéndolos en un lazo elementos de la página actual y operar con ellos (cambiar tamaño, copiar, cortar, pegar, rotar, agrupar, exportar…)

Selección con reconocimiento de texto. Se utiliza para seleccionar mediante un lazo el texto escrito a mano alzada con una herramienta Lápiz y convertirlo en texto escrito a máquina en el mismo lugar con los tipos y atributos preestablecidos.

Seleccionar todo. Se utiliza para seleccionar todos los elementos de la página actual.

**Borrador**. Se utiliza para eliminar las anotaciones (dibujos, textos, puntos…) de la página actual de forma parcial o completa. Se puede configurar su grosor. Las formas sólidas y los textos no se pueden borrar así. Deben seleccionarse y luego eliminarlos o córtalos.

### **Herramientas de gestión de archivos.**

**Archivo nuevo.** La herramienta Archivo nuevo se utiliza para abrir un archivo de presentaciónnuevo InterWrite. Si hay un archivo de presentación abierto cuando se seleccione esta herramienta, se le pedirá que guarde primero el archivo.

**Abrir archivo**. Se utiliza para abrir un archivo de presentación existente.

**Guardar archivo**. Se utiliza para guardar el archivo abierto actual de la ventaba de anotaciones. Hay una función de guardado automático que lo guarda cada cinco minutos (se puede cambiar el tiempo). Al cerrar el archivo o salir de la aplicación nos pedirá que lo guardemos.

Guardar como. Se utiliza para guardar el archivo actual con otro nombre.

**Cerrar**. Cierra el archivo actual y nos pide que lo guardemos, si no lo hemos hecho antes.

**Imprimir.** Imprime el archivo actual de la ventana.

**EXPORTAR.** Nos permite exportar el archivo actual para abrirlo con otra aplicación, enviarlo… Podemos elegir el formato (BMP, JPG, GIFF, HTML…) y las páginas (como cuando vamos a imprimir un documento). Cada página se guarda como un único archivo gráfico.

**ENVIAR POR CORREO ELECTRÓNICO**. Permite enviar un archivo por este medio.

Antes de enviarlo, nos pide que seleccionemos el formato (**GWB**- el receptor debe tener el visor InterWrite Reader para poder verlo o **PDF**- se lee con Adobe Reader, que esgratuito).

**EXPORTAR PDF.** Nos permite exportar el archivo actual como un archivo PDF.

**ENVIAR POR CORREO ELECTRÓNICO**. Guarda el archivo actual como archivo PDF y lo adjunta automáticamente a un mensaje de correo electrónico para su envío.

## **Herramientas de creación/gestión de páginas.**

**Crear página en blanco**. Crea una página en blanco y si se hace desde el modo ratón, el lápiz se selecciona de forma predeterminada. Se puede configurar el color de fondo en Preferencias.

**Calendario**. Crea una página de calendario de 1 a 4 meses o de una semana.

**Crear página duplicada**. Duplica la página actual y la coloca inmediatamente detrás de la actual. Se puede ver el conjunto con el Clasificador de páginas.

**Crear página de cuadrícula**. Crea una página de líneas o cuadrícula configurables en

Preferencias.

**Crear página de imagen.** Crea una página con una imagen de fondo que podemos elegir en el menú de configuración que se despliega al seleccionar el icono de la barra. También podemos insertar en la carpeta predeterminada otras imágenes propias para utilizar como fondo.

**Configurar página nueva**. Muestra un menú en el que se pueden seleccionar todas las opciones de creación de páginas (en blanco, cuadrícula, calendario, con imagen…)

**Clasificador de páginas.** Visualiza las páginas que estamos trabajando para mover, eliminar, duplicar, fusionar, renombrar, y exportar dichas páginas. También nos presenta una barra de herramientas lateral para imprimir, editar, usar un zoom…

**Captura**. Captura una imagen parcial, una ventana o la pantalla completa actual. La imagen capturada en el modo ratón se añade a una página en blanco. La capturada en el modo pizarra se añade a la página de trabajo o a una nueva en blanco, según elección.

**Página anterior**. Pasa a la página anterior.

**Página siguiente**. Pasa a la página siguiente.

### **Herramientas de presentación.**

**Retroceder página**. Retrocede a la página anterior de una presentación de PowerPoint, mientras se guarda la página actual visualizada en la ventana Anotaciones y las anotaciones que contiene en el archivo de presentación.

**Avanzar página**. Avanza a la página siguiente de una presentación de PowerPoint, mientras se guarda la página actual visualizada en la ventana Anotaciones y las anotaciones que contiene en el archivo de presentación.

**Foco de luz.** Se utiliza para crear interés y captar la atención en un área de la pantalla. Se puede configurar la forma del foco y la transparencia del color de la cortina.

**Cortina.** Se utiliza para ocultar la pantalla de Anotaciones de la pizarra o la del escritorio si estamos en el modo ratón. Tiene cuatro asas laterales para abrirla y moverla desde los cuatro puntos. Permite configurar la transparencia del color del fondo.

**Zoom.** Permite ampliar la parte de la ventana que se cliquea. Se podrá configurar el valor numérico de la ampliación con cuatro valores y ampliar de toda la página seleccionando.

### **Herramientas misceláneas.**

**Grabar y reproducir**. Se utiliza para grabar y reproducir acciones que realicemossobre la pantalla, con sonido y almacenarlos en un fichero AVI para su reproducción/utilización posterior. Se elige una parte o toda la pantalla.

**Reconocimiento de texto a mano alzada.** Se utiliza para convertir texto escrito a mano en texto mecanografiado y para insertar el texto mecanografiado en una aplicación activa como Word o Excel. Ofrece corrector ortográfico, retorno, tabulador.

**Teclado virtual**. Visualiza este teclado que permite escribir textos en el modo anotación y en el modo ratón. Indicar dónde se desea empezar a agregar texto haciendo clic en una ubicación de la página y se puede configurar el estilo de letra.

**Visualizar galería de imágenes.** Visualiza la galería de imágenes que ofrece una amplia colección pre instalada. Es posible incluir imágenes propias. Se arrastran y sueltan en la página.

**Insertar imágenes.** Se utiliza para agregar una imagen a la página actual en la ventana Anotaciones, sólo cuando se está en este modo. Se pueden agregar imágenes predeterminadas o propias y se las puede modificar.

**Calibrar.** Alinea la punta del lápiz electrónico con la posición de las herramientas, iconos y áreas proyectadas en la pizarra. Se debe hacer cuando el cañón o la pizarra se han movido.

**Administrador de sesiones**. Se utiliza para controlar los blocs de notas electrónicos de Interwrite durante una sesión. Los silencia o bloque si están conectados y, así impide que entren en la sesión actual.

### ąąp

**Administrador de dispositivos**. Muestra los dispositivos Interwrite que están conectados y sus características.

**Bloquear blocs de notas electrónicos**. Esta herramienta sirve para activar y desactivar todos los blocs de notas electrónicos InterWrite conectados, lo que impide que entren en la sesión actual.

**Iniciar explorador de internet.** Se utiliza para iniciar el explorador de Internet y abrirlo en la página web de Internet que se indica en la selección Preferencias/Opciones. Webex Meeting Center de GTCO CalComp es la página predeterminada del explorador.

**Preferencias.** Abre la ventana Preferencias, donde puede establecer los valores de muchas de las herramientas y funciones del software de InterWrite.

**Utilidades**. Se utiliza para ejecutar las utilidades instaladas previamente o las utilidades proporcionadas por el usuario. Las utilidades son aplicaciones HTML que ejecutan subprogramas Java.

**Menú interwrite.** Este menú proporciona acceso a todos los menús InterWrite.

**Exportar elemento.** Se encuentra solamente en la herramienta selección y permite selecciona uno o varios elementos en una página y exportarlos como archivo de imagen PNG a la carpeta de imágenes de usuario o a la de sellos de usuario y así poder usarlos como tales.

**Vínculos interwrite**. Se utiliza para agregar un vínculo de los cinco tipos que se pueden seleccionar en la página actual de la ventana Anotaciones (web de internet, archivo GWB de Interwrite, de office, de sonido o vídeo).

**Sistema de respuesta personal**. Es un sistema electrónico de sondeo y pruebas de respuesta de la audiencia sobre los contenidos trabajados. Este sistema es opcional y necesita estar conectado al equipo.

## **EL MODO PIZARRA Y SUS HERRAMIENTAS.**

El modo pizarra es un modo de funcionamiento rápido y sencillo que sólo requiere una pizarraInterWrite y un ordenador. Cuando se invoca el modo pizarra, los dibujos, notas y cálculos (todo lo que haya escrito en la pizarra con los lápices marcadores electrónicos InterWrite) se capturan y guardan como páginas en un archivo, lo que le ofrece un registro completo de la reunión, clase o sesión de trabajo.

Se puede utilizar la herramienta Clasificador de páginas de InterWrite para verificar, seleccionar, clasificar y suprimir las páginas del archivo que se ha realizado trabajado. A continuación, el archivo se puede imprimir, o guardar en una variedad de formatos, incluido PDF, para su distribución electrónica.

El modo pizarra se puede iniciar desde el Menú Administrador de dispositivos, o haciendo clic en el ícono de la pizarra InterWrite en el menú de funciones de la pizarra con un lápiz marcador con tapa.

En el monitor del ordenador se visualizará una imagen de la pantalla de la pizarra. A diferencia de la capacidad interactiva del Modo interactivo, en donde se proyecta una imagen del escritorio del ordenador en la superficie de la pizarra y la entrada del ordenador de la pizarra se refleja en la imagen proyectada, la comunicación entre la pizarra InterWrite y el ordenador en modo pizarra es unidireccional.

No hay ningún proyector involucrado, de modo que la entrada del ordenador no se proyecta en la pizarra. Sea lo que quiera que escriba en la pizarra utilizando un lápiz marcador electrónico sin tapa y de borrado en seco InterWrite, se visualice en la imagen de la pizarra en la computadora con el color de la tinta que ha utilizado en la pizarra. Aunque le pusiera la tapa al lápiz marcador y escribiese en la pizarra, lo que escribiese se visualizaría en la imagen de la pizarra del monitor en el color de la banda del lápiz marcador (no sólo en la pizarra).

Hay que tener dos puntos en cuenta cuando se utiliza el modo pizarra:

- 1) debe utilizar únicamente lápices marcadores InterWrite (con tapa o sin tapa) para escribir en la pizarra InterWrite,
- 2) hay que invocar el modo pizarra antes de empezar a escribir en la pizarra. InterWrite no puede capturar nada de lo escrito en la pizarra antes de iniciar el modo pizarra. Utilice las Herramientas de la pizarra en la barra de herramientas para gestionar el funcionamiento del Modo pizarra.

Iniciar nuevo archivo de imagen GWB.

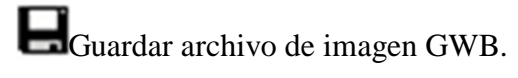

Guardar archivo de imagen GWB con un nuevo nombre.

Abrir archivo de imágenes GWB.

Imprimir archivo de imagen actual.

**BB** Abre el clasificador de páginas.

Borrar todas las anotaciones de la página de imágenes actual.

Salir del modo pizarra.

Permite acceder al archivo de ayuda

#### **la ventanapreferencias.**

Desde la herramienta preferencias o el menú InterWrite se puede acceder a la ventana preferenciasdesde la cual se pueden configurar los valores de muchas de las herramientas y funciones de laaplicación. También se pueden localizar de esta manera los contenidos de los archivospredeterminados (imágenes de fondo de pantalla, imágenes de recursos, sellos, etc.) y las carpetasdonde están guardadas para conocer las rutas en el caso de que queramos almacenar nuestrospropios recursos.

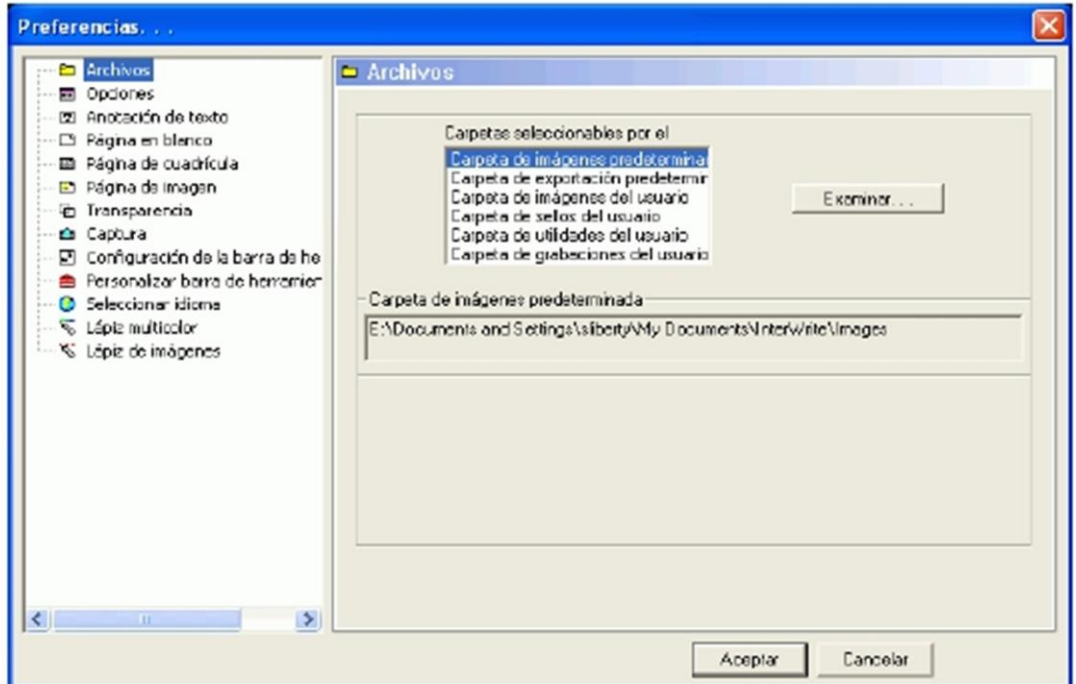

### **Uso del lápiz y sus botones (en el modo interactivo)**

El lápiz funciona como un ratón:

\* La punta (además de escribir, dibujar, etc.) funciona lo mismo que el botón izquierdo del ratón, pulsamos, activamos, arrastramos, seleccionamos.

\* El botón más cercano a la punta del lápiz funciona lo mismo que el botón izquierdo del ratón.

\* El botón más lejano a la punta funciona lo mismo que el botón derecho del ratón (el menúcontextual).

Los lápices llevan una pila que se desactiva en el modo descanso al cabo de 20 segundos de inactividad.Debemos guardarlos horizontalmente.

#### **2.1. Software de gestión**

La aplicación de gestión de la Pizarra Interwrite nos permitirá tener acceso a todos los procesos de interactividad descritos entre la Pizarra y el ordenador personal así como a las herramientas diseñadas para el uso. La definición de estos procesos de arranque, detección, configuración y gestión de herramientas.

Cuando se activa el Modo pizarra, se capturan sus dibujos notas, cálculos y todo lo que hayaescrito en la pizarra utilizando sus lápices marcadores electrónicos InterWrite y se guardan como páginas en un archivo, lo que le brinda un registro completo de laclase.Puede usar la herramienta Clasificador de páginas de InterWrite para verificar, seleccionar, clasificar y eliminar páginas en el archivo. El archivo puede entonces imprimirse o guardarse en una gama de formatos, incluso PDF, para su distribución electrónica.

#### **2.3. Administrador de dispositivos.**

Éste es el componente del paquete de software de InterWrite que administra los dispositivos InterWrite. La función principal del Administrador de dispositivos es detectar los dispositivos InterWrite (Pizarras, Blocs de notas electrónicos e iPanels) y establecer una conexión para la comunicación entre ellos y el software de InterWrite en la computadora. Otra función es controlar o administrar los dispositivos conectados. La tercera de sus funciones es hacer arrancar el software de InterWrite, ya sea en el Modo interactivo o en el Modo pizarra.

El acceso al menú Administrador de dispositivos se consigue haciendo clic en el icono InterWrite en la Bandeja del sistema de la Barra de tareas de Windows. Las selecciones Modo interactivo y Modo pizarra representan los dos niveles de interacción con el software de InterWrite y el acceso al mismo. Para aprender más sobre las funciones del Administrador de dispositivos haga clic en cada opción del menú.

Cuando hace clic en la opción del menú Salir, se cierrael Administrador de dispositivos y el icono desaparecede la Barra de tareas. Para arrancar de nuevo elAdministrador de dispositivos, tiene que ejecutar.

### **2.4. Administrador de dispositivos desde el menú inicio.**

Desde el punto de vista técnico, el Administrador de dispositivos es el controlador de la Pizarra y Blocs de notas electrónicos de InterWrite. El Administrador de dispositivos se carga cuando el software de InterWrite se instala por primera vez en el PC y sigue ejecutándose durante la sesión actual, a menos que en el menú Administrador de dispositivos se seleccione la opción Salir. El Administrador de dispositivos se carga y ejecuta en el fondo cada vez que usted enciende su computadora. En forma automática detecta tanto los dispositivos InterWrite conectados al PC mediante cable como los dispositivos inalámbricos que haya detectado y cuya opción de conexión Auto conexiónsehaya activado.

Una vez conectados, los dispositivos InterWrite funcionan como dispositivos de entrada (dispositivos periféricos utilizados para introducir comandos o información en una computadora, por ejemplo, un ratón o un teclado) de la computadora. El sistema conectado de dispositivos InterWrite, el software de InterWrite y la computadora se usan para presentaciones, clases, capacitación y conferencias.

#### **4. EJEMPLOS PRACTICOS**

Mediante la barra de herramientas se podrá coger el teclado para escribir en el Word. Realiza la misma función que cuando lo realizamos por medio de nuestro computador.

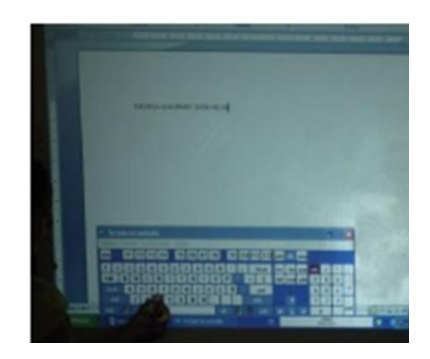

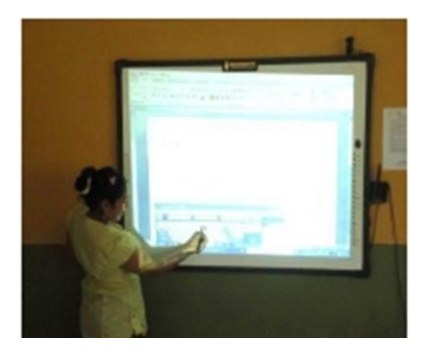

A medida que vamos escribiendo con el lápiz va asomando las palabras en la pantalla.

También se podrá insertar imágenes, se realiza los mismos pasos cuando  $\bullet$ utilizamos el ordenador.

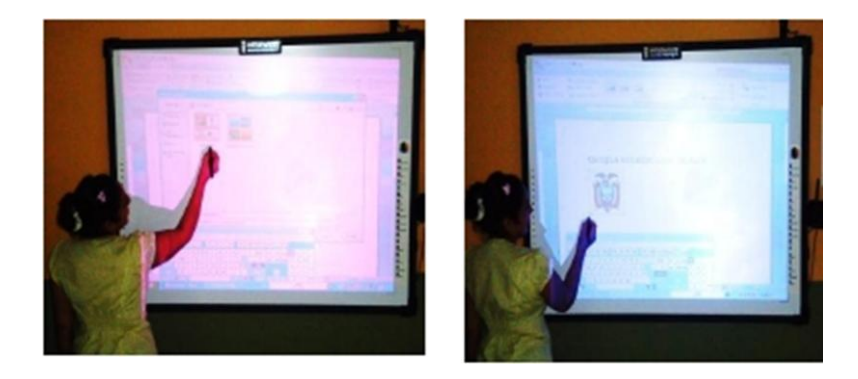

Se pude seleccionar para cambiar el tipo de letra, tamaño, color, centrar etc.  $\bullet$ 

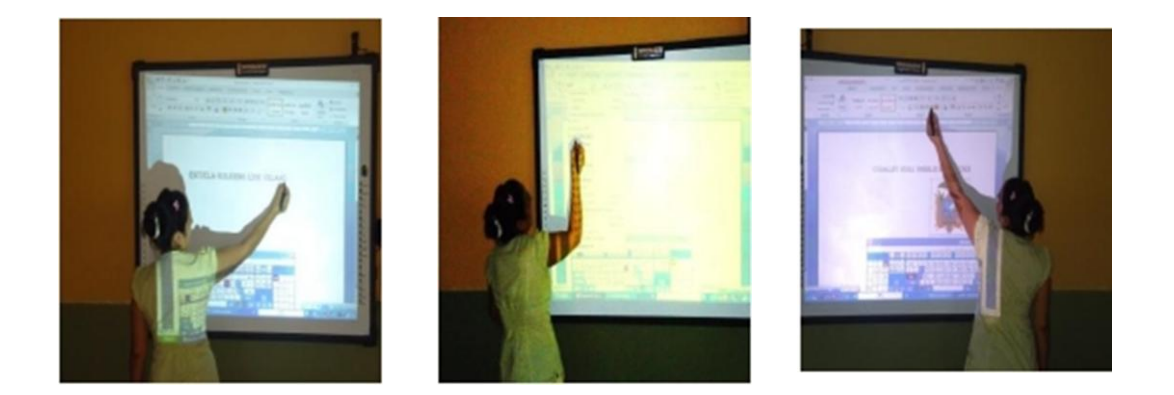

También con la barra de herramientas interwrite se podrá realizar a mano alzada con el lápiz de figuras diferentes cosas como por ejemplo manzanas, triángulos etc.

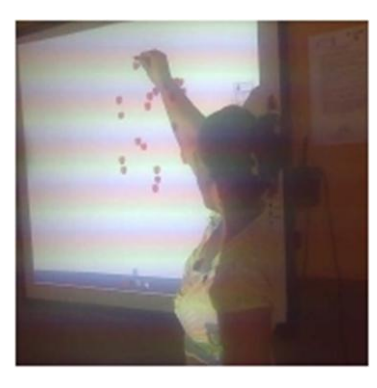

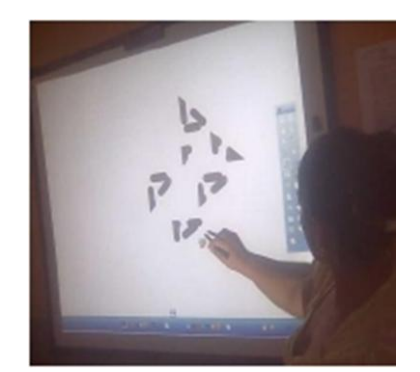

Y lo mejor de todo es que a todos nuestros trabajos podemos guardarlo.

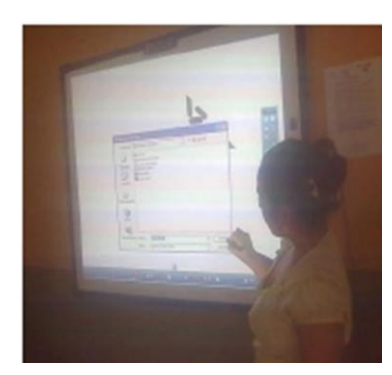

También a muchas opciones para trabajar como por ejemplo. La opción de lápiz resaltador. Que nos permite hacer dibujos muy divertidos.

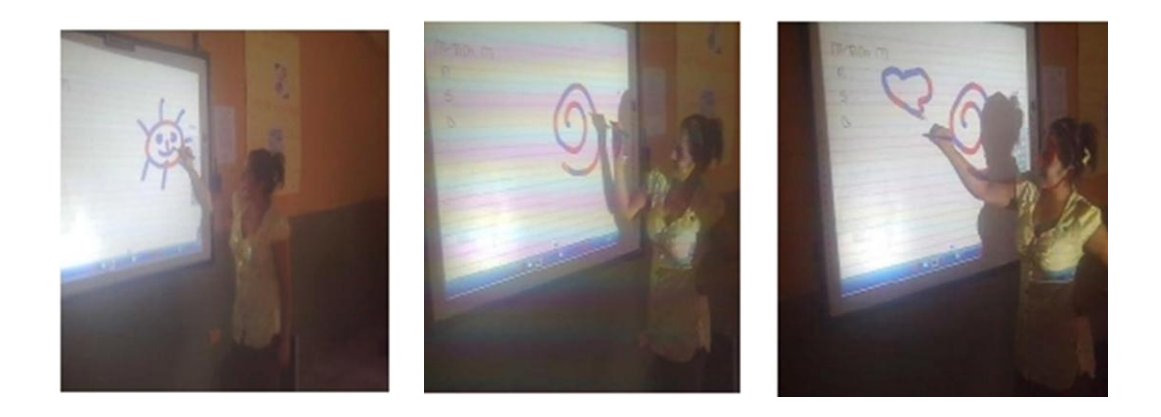

A nuestros dibujos podemos también darle grosor y color a nuestras líneas**.**

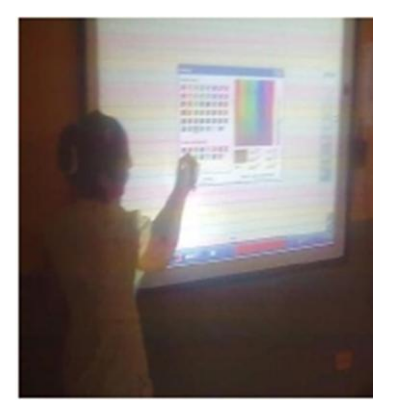

# **3.1. Grabadora Interwrite**

La Grabadora IW es una herramienta que se visualiza ya sea cuando desde el menú

Caja de herramientas se selecciona el icono de la herramienta Grabadora IW o cuando desde el menú Administrador de dispositivos se selecciona la opción Grabar y reproducir. Use esta herramienta para grabar cualquier suceso con sonido conforme éste ocurre y para reproducirloposteriormente. La Grabadora IW tiene la capacidad de grabar tanto audio (suponiendo que el sistema cuente con la capacidad de grabar audio) como sucesos en pantalla, así como la de almacenarlos en un archivo AVI para reproducirlos. La Grabadora IW permite grabar presentaciones InterWrite o actividades en pantalla que no sean de InterWrite. Por tal razón, el acceso a la Grabadora IW se hace desde la Caja de herramientas y la función Grabar y reproducir desde una opción del menú Administrador de dispositivos de InterWrite. Usted puede agregar la Grabadora IW a la Barra de herramientas usando la opción del menú.

#### **Interwrite preferencias personalizar barra de herramientas.**

Los botones de la Grabadora IW pueden no estar activos, esto se sabe porque están en color gris, dependiendo de la fase de grabar y reproducir en la que se encuentre el proceso.

Para empezar a grabar, simplemente haga clic en el botón **Iniciar grabación** Cuando haya terminado, haga clic en el botón **Detener grabación** o haga clic en el

# botón **Pausa de grabación**

Para hacer una pausa durante la grabación. Cuando esté listo para seguir grabando, haga clic de nuevo en el botón Pausa de grabación. Cuando detiene la grabación se visualizan el cuadro de diálogo Guardar archivo AVI y el Teclado IW. Puede aceptar el nombre predeterminado que le fue asignado al archivo AVI o puede usar el Teclado IW para teclear otro nombre. Observe que después de guardar el archivo AVI, también tiene la opción de enviarlo por correo electrónico. Por favor asegúrese de leer la nota que está debajo de la casilla de verificación Enviar por

Correo después de guardar, para que sepa qué es lo que se incluirá en el correo electrónico que recibirá su destinatario. Para reproducir la grabación identificada en la parte inferior de la ventana de la Grabadora IW, haga clic en el botón **reproducir**

# **Grabación**

Para reproducir los archivos AVI, la Grabadora IW hace arrancar el Reproductor de video predeterminado del sistema.

En la opción del menú Ayuda/Funciones de la grabadora puede obtener más información sobre Cam tasia Studio de TechSmith, que es un programa agregado a la Grabadora IW.

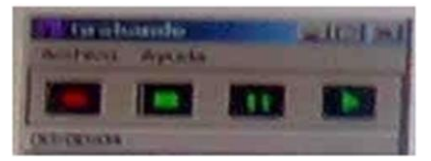

# **3.2. Utilidades**

Utilidades es una herramienta miscelánea. Use esta herramienta para ejecutar las Utilidades pre instalado o las utilidades instaladas por el usuario. Las utilidades son aplicaciones HTML que ejecutan programas de aplicaciones pequeñas en el lenguaje Java, como por ejemplo el Temporizador IW. Puede utilizarse el Temporizador como un cronómetro o bien como un temporizador. Para la función de Cronómetro, sólo seleccione Cronómetro y haga clic en el botón Iniciar. Haga clic en el botón Alto cuando haya finalizado el cronometraje, y haga clic en el botón Reiniciar para reiniciar el Cronómetro.

Para usar la función de Temporizador, seleccione el Temporizador y haga clic en la flecha descendente para establecer las horas, minutos y segundos en el temporizador. Haga clic en el botón Iniciar para comenzar el cronometraje.

# **3.3. Herramientas interwrite**

El amplio conjunto de herramientas de InterWrite se enumera en orden alfabético más adelante. Las Herramientas de InterWrite se encuentran en la Barra de herramientas, en la Caja de herramientas y en los submenús del Menú de InterWrite. La Barra de herramientas y la Caja de herramientas se pueden personalizar. La presentación predeterminada de la Barra de herramientas es personalizable. Pueden hacerse cambios en la configuración de la Barra de herramientas seleccionando la herramienta Preferencias desde la Caja de herramientas o desde el Menú InterWrite que se muestra adelante. La Herramienta de Menú InterWrite es una herramienta especializada que visualiza el Menú InterWrite. Seleccione la opción Personalizar Barra de herramientas desde el cuadro de diálogo Preferencias para hacer cambios en la Barra de herramientas.

Otra configuración relacionada con la Barra de herramientas puede lograrse utilizando la opción de menúInterWrite/Preferencias/Configuración dé Barra de herramientas.

Haga clic en una opción del menú InterWrite para saber más acerca de la misma. El Conjunto de herramientas InterWrite se ha dividido en dos grupos en base a una funcionalidad común de las Herramientas en cada categoría**.**

# **4. CONSEJOS PRÁCTICOS**

- $\bullet$ Para una correcta proyección tenga en cuenta los consejos descritos en el manual del proyector multimedia.
- Recuerde que, cada vez que desplace la Pizarra o el proyector multimedia, es  $\bullet$ necesario volver a realizar el proceso de calibración.
- El empleo de bluetooth le permitirá la comunicación con la pizarra sin cables.
- Si observa problemas en el uso de esta tecnología, recuerde que siempre puede utilizar un sencillo cable USB en su lugar.
- No utilicé rotuladores indelebles sobre la pizarra.
- Limpie la pizarra con productos no abrasivos.
- Los accesorios de la pizarra digital (bolígrafos y marcadores) requieren el uso de Pilas eléctricas. Disponga un juego de repuesto.
- El empleo correcto de las herramientas de grabación del software InterWrite le permitirá crear y modificar contenidos para sus clases de una forma muy cómoda. Realice de forma habitual copias de seguridad de los contenidos didácticos creados.

# **4.5. EVIDENCIA DE LA APLICACIÓN DE LA PROPUESTA**

- Para el desarrollo del presente investigacion se traslado al lugar de la investigacion: escuela guillermo leon velasco (ver anexo 3)
- Para la elaboracion de la propuesta se realizo encuestas a los estudiantes y docentes de septimo año de educacion basica de la escuela guillermo leon velasco . ( ver anexo 4)
- Se aplico encuestas las mismas que aportaron para la realizacion de la presente propuesta.( ver anexo 1-2 )

# **4.6. RESULTADOS DE LA PROPUESTA**

- Con la aplicacion de la propuesta los estudiantes y docentes podran utilizar mejor la pizarra interactiva digital.
- Los estudiantes tendran una herramienta de consejodonde podran consultar el funcionamiento de al pizarrra interactiva digital.
- Los docentes terdran nuevas formas de impartir sus comocimientos utilizando la pizarra interactiva digital

## **BIBLIOGRAFIA:**

# **LIBROS**

- GHASTEIZ victoria precauciones y cuidados de la pizarra interactiva.
- MONTOYA Gavidia Arelis teorías del aprendizaje

PAREDES Gonzalo como realizar una tesis responsable

FOLLETO de instalación interwriteboard instrucción.  $\bullet$ 

## **WEB GRAFIA**

- [http://es.wikipedia.org/wiki/Pizarra\\_Interactiva](http://es.wikipedia.org/wiki/Pizarra_Interactiva%20FECHA%2015-02-2011) [FECHA](http://es.wikipedia.org/wiki/Pizarra_Interactiva%20FECHA%2015-02-2011) [15-02-2011](http://es.wikipedia.org/wiki/Pizarra_Interactiva%20FECHA%2015-02-2011) RESPOSABLE MARTÍN IGLESIAS, J. P., ( la pizarra interactiva)
- Obtenido de "<u>http://es.wikipedia.org/wiki/Pizarra\_Interactiva</u> " FECHA 15-02- 2011 RESPONSABLEMARTÍN IGLESIAS, J. P (características) [http://peremarques.pangea.org/pdigital/es/pizinteractiva.htm](http://peremarques.pangea.org/pdigital/es/pizinteractiva.htm%20FECHA%2015-02-2011) [FECHA](http://peremarques.pangea.org/pdigital/es/pizinteractiva.htm%20FECHA%2015-02-2011) [15-02-](http://peremarques.pangea.org/pdigital/es/pizinteractiva.htm%20FECHA%2015-02-2011)
- [2011](http://peremarques.pangea.org/pdigital/es/pizinteractiva.htm%20FECHA%2015-02-2011) RESPONSABLE Contacto: Miguel Ángel Guerrero*: (ventajas y desventajas)*

[http://www.pizarras.enlaces.udec.cl/index.php?option=com\\_content&task=view](http://www.pizarras.enlaces.udec.cl/index.php?option=com_content&task=view&id=37&Itemid=52) [&id=37&Itemid=52](http://www.pizarras.enlaces.udec.cl/index.php?option=com_content&task=view&id=37&Itemid=52) FECHA 10-02-2001 RESPOMSABLE [Enlaces Centro](http://www.enlaces.udec.cl/)

[Zonal Sur / Concepción -](http://www.enlaces.udec.cl/) Chile es software libre realizado bajo licencia GNU/GPL. (elementos que integran a la pizarra)

[http://recursostic.educacion.es/observatorio/web/es/equipamiento](http://recursostic.educacion.es/observatorio/web/es/equipamiento-tecnologico/aulas-digitales/915-monografico-pizarras-digitales-primera-parte?start=1)[tecnologico/aulas-digitales/915-monografico-pizarras-digitales-primera-](http://recursostic.educacion.es/observatorio/web/es/equipamiento-tecnologico/aulas-digitales/915-monografico-pizarras-digitales-primera-parte?start=1)

- [parte?start=1](http://recursostic.educacion.es/observatorio/web/es/equipamiento-tecnologico/aulas-digitales/915-monografico-pizarras-digitales-primera-parte?start=1) FECHA 10-02-2011 RESPOSABLE Todos los artículos se publican bajo licencia [CreativeCommons](http://creativecommons.org/licenses/by-nc-sa/2.5/deed.es)
- [http://es.wikipedia.org/wiki/Hip%C3%B3tesis\\_\(m%C3%A9todo\\_cient%C3%A](http://es.wikipedia.org/wiki/Hip%C3%B3tesis_(m%C3%A9todo_cient%C3%ADfico))
- [Dfico\)](http://es.wikipedia.org/wiki/Hip%C3%B3tesis_(m%C3%A9todo_cient%C3%ADfico))
- [http://es.wikipedia.org/wiki/Comportamiento fecha 14-10-2011](http://es.wikipedia.org/wiki/Comportamiento%20fecha%2014-10-2011)
- [http://www.slideshare.net/redescuelasmedias/manual-pizarra-digital-interactiva](http://www.slideshare.net/redescuelasmedias/manual-pizarra-digital-interactiva%20fecha%2014-10-2011)
- [fecha](http://www.slideshare.net/redescuelasmedias/manual-pizarra-digital-interactiva%20fecha%2014-10-2011) 14-10-2011Docentes [Innovadores.net](http://googleads.g.doubleclick.net/aclk?sa=l&ai=Br32TEMWYTtfHGK69sQf7qI3SCKSDp_AB3M-n9xzAjbcBgOIJEAIYAiDhlrQJKAM4AFDxgICtBGDbodCCpAigAfD3o-8DsgESd3d3LnNsaWRlc2hhcmUubmV0ugEJNzI4eDkwX2FzyAEB2gFOaHR0cDovL3d3dy5zbGlkZXNoYXJlLm5ldC9yZWRlc2N1ZWxhc21lZGlhcy9tYW51YWwtcGl6YXJyYS1kaWdpdGFsLWludGVyYWN0aXZhgAIBqQISFrhr4NSPPuACAOoCGnNsaWRldmlld19iZWxvd190cmFuc2NyaXB0kAOkA5gDrAKoAwHIAzfoA7wF6ANf9QMCACDE4AQB&num=2&sig=AOD64_1ajrwYiJFNUtaz2CZWgS4hySCINA&client=ca-pub-5203428669823392&adurl=http://www.docentesinnovadores.net&nm=95)

[http://es.wikipedia.org/wiki/Aprendizaje\\_significativo fecha 15-10-2011](http://es.wikipedia.org/wiki/Aprendizaje_significativo%20fecha%2015-10-2011)

[http://es.wikipedia.org/wiki/Aprendizaje\(3\)](http://es.wikipedia.org/wiki/Aprendizaje(3)) fecha 15-10-2011

**ANEXO N.- 1**

# **ENCUESTA REALIZADA ALOS ESTUDIANTES DEL SEPTIMO AÑO DE EDUCACION BASICA DE LA ESCUELA "GUILERMO LEON VELASCO"**

**OBJETIVO: conocer el punto de vista de los estudiantes con relación al funcionamiento de la pizarra interactiva digital.**

**Instrucción: estimado estudiante marque con una x lo que considere correcto.**

1.- ¿usted conoce que es la pizarra interactiva digital?

 $Si()$  No ( )

2.- ¿le gustaría aprender a utilizar la pizarra interactiva digital?

 $Si()$  $No()$ 

3.- ¿su profesor le motiva en clases?

 $Si()$  $No()$ 

4.- ¿le parecería interesante utilizar la pizarra interactiva digital en sus exámenes?

 $Si()$  No ( )

5.- ¿Le gustaría que su profesor le explicara las clases utilizando la pizarra interactiva digital?

 $\mathrm{Si}$  ( ) No ( )

6.- ¿Su maestro brinda con amplia claridad las explicaciones necesarias en cualquier asignatura.

 $Si()$  $No()$ 

7.- ¿Su profesor utiliza estrategias en clases?

 $Si()$  $No()$  8.- ¿cree usted que con el funcionamiento de la pizarra interactiva digital mejore su aprendizaje?

 $Si()$  No ( )

9.- ¿Piensa usted que le falta más motivación en clase?

 $Si()$  No ( )

10,-¿le parecería excelente idea realizar las operaciones matemáticas en la pizarra?

 $Si()$  No ( )

*Gracias por su colaboración*

# **ENCUESTA APLICADA A LOS DOCENTES DE LA ESCUELA "GUILERMO LEON VELASCO" EN EL RECINTO CHARQUIYACU**

**OBJETIVO: Conocer el punto de vista de los docentes con relación a la implementación de la pizarra interactiva digital.**

**Instrucción: estimado docente marque con una x lo que considere correcto.**

1.- ¿Ha utilizado alguna vez la pizarra interactiva digital?

 $\mathrm{Si}$  ( ) No ( )

2.- ¿Cree usted que con el funcionamiento de la pizarra interactiva digital mejorara la enseñanza-aprendizaje en los estudiantes?

$$
\mathrm{Si}\left(\right)\qquad \qquad \mathrm{No}\left(\right)
$$

3.- ¿Se siente preparado para utilizar la pizarra interactiva digita en sus clases?  $\mathrm{Si} \left( \right)$  No ( )

.4-¿Está de acuerdo con el funcionamiento de la pizarra interactiva digital en la escuela?

$$
\mathrm{Si}\left(\right) \qquad \qquad \mathrm{No}\left(\right)
$$

5.- ¿Cree usted que con el funcionamiento de la pizarra interactiva digital mejorara la enseñanza-aprendizaje en los estudiantes?

 $\mathrm{Si}$  ( ) No ( )

6.- ¿Usted como maestro incentiva a los estudiantes a mejorar el aprendizaje?  $Si()$  No ( )

7.- ¿Ha utilizado alguna vez el computador como recurso didáctico en el aula?  $Si()$  $No()$ 

8.- ¿Tiene dificultad para explicar sus clases?  $Si()$  $No()$ 

9.- Le gusta su profesión de docente?

 $Si()$  $No()$ 

10.- ¿cree usted que necesita capacitación en todo ámbito educativo?

 $Si()$  No ( )

*Gracias por su colaboración*

# **FOTOS DE LA ESCUELA GUILLERMO LEON VELASCO**

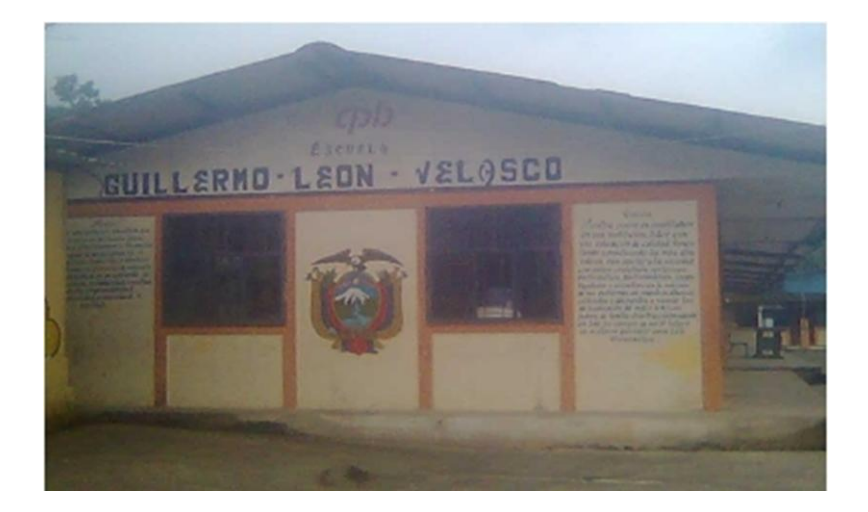

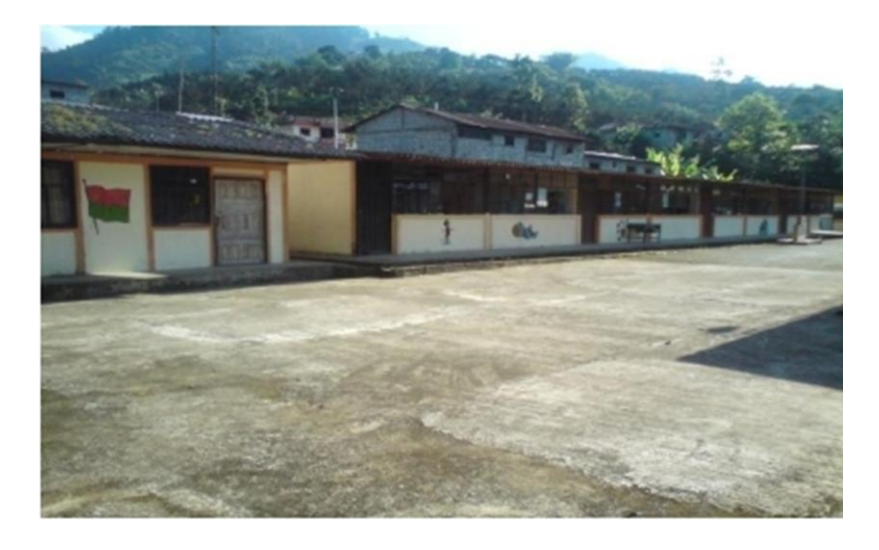

**Encuestas realizadas a los estudiantes de séptimo año de básica.**

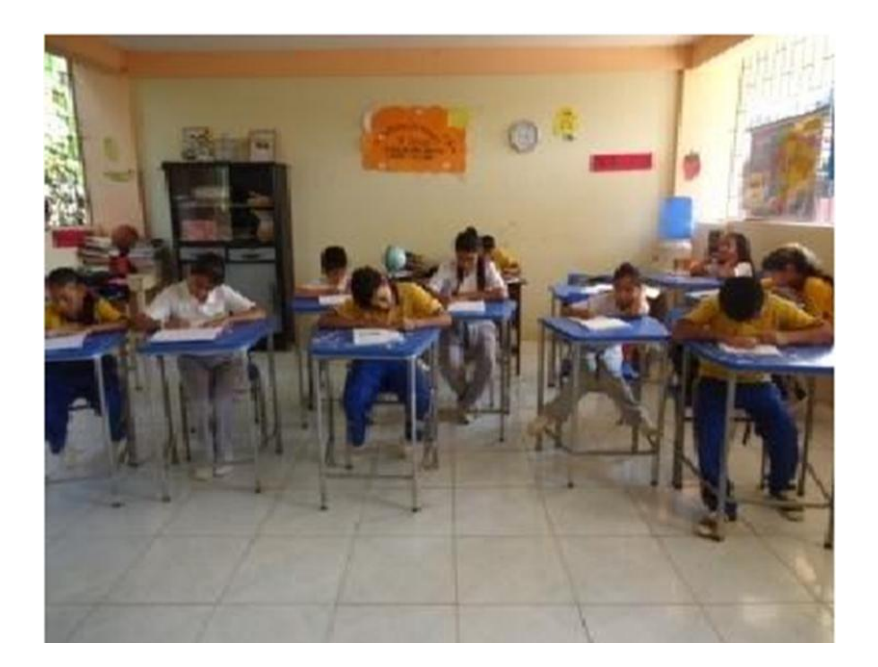

**Los docentes interactuan en la pizarra interactiva ( sosializacion).**

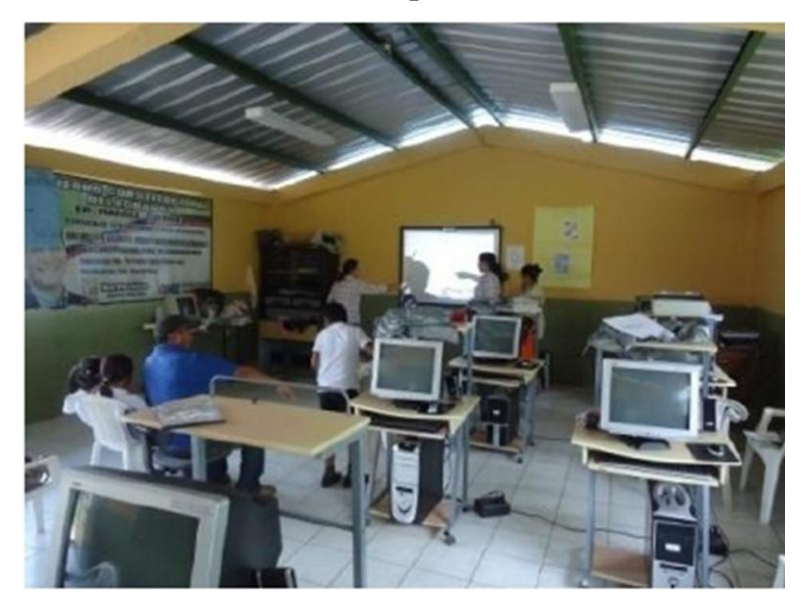

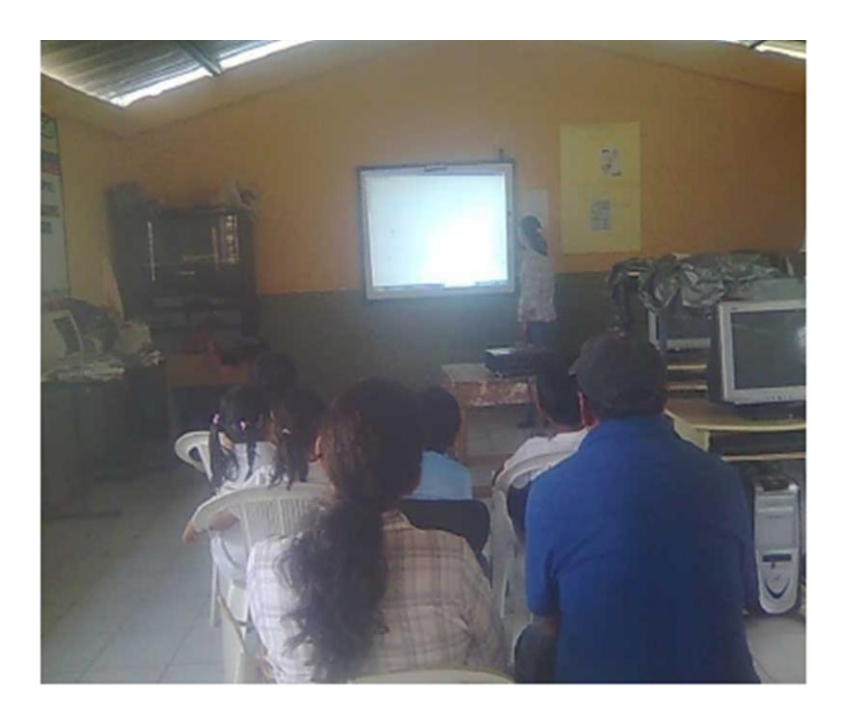

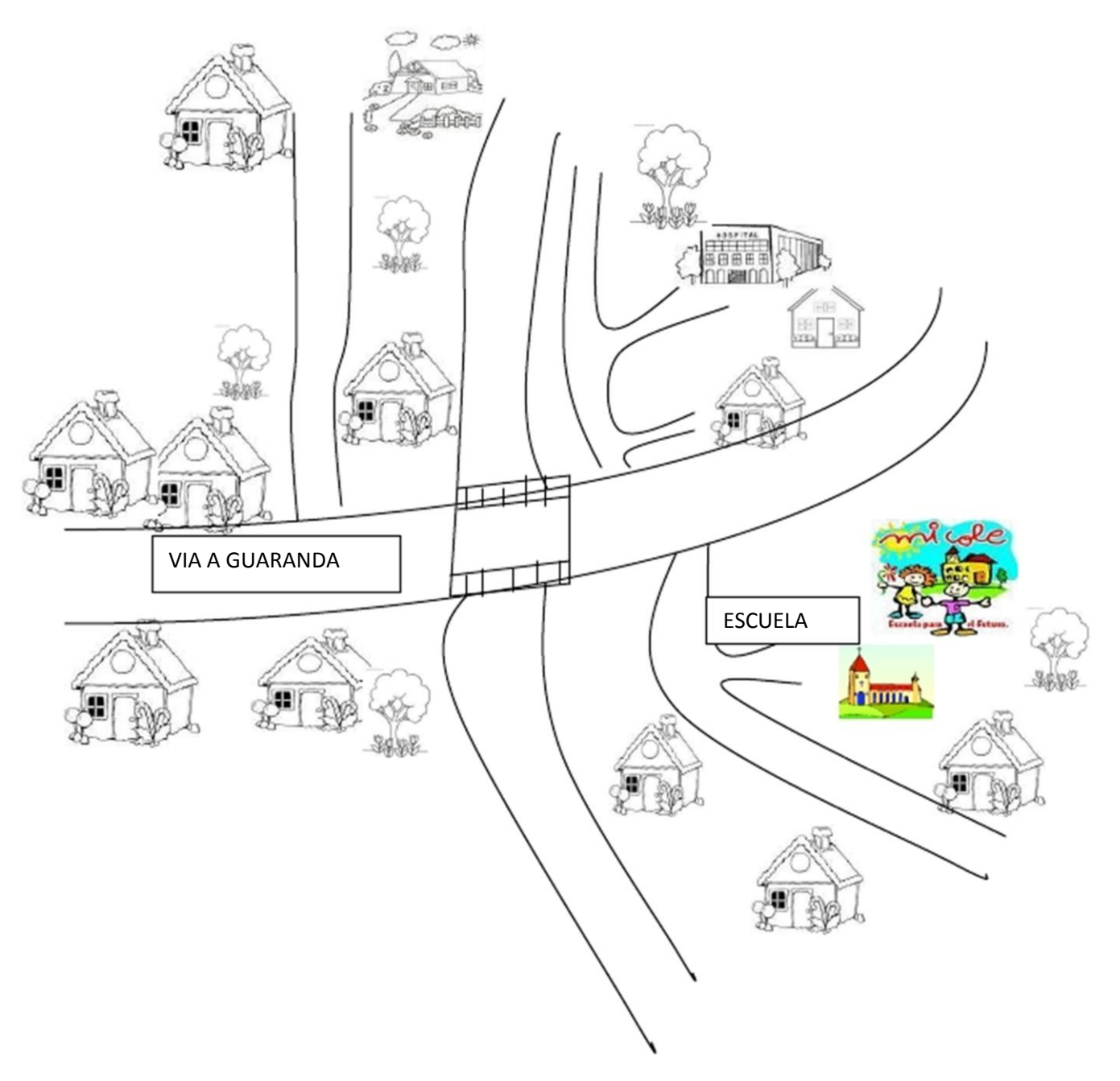

# **CROQUIS DE LA ESCUELA" GUILLERMO LEON VELASCO"**
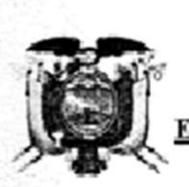

## SCUELA FISCAL MIXTA GUILLERMO LEÓN VELASCO

Recinto Charqui yaco

Prov. Bolívar

Cantón Caluma

Charqui yacu 02 de mayo del 2011.

La suscrita Directora de la escuela fiscal mixta Guillermo león Velasco Licda. Roció Carrera.

A petición verbal de la parte interesada extiende la siguiente.

## **CERTIFICACION**

Que la Srta. MAYRA JEDMINA SEGURA PEÑA, solicito con fecha 03 de abril del 2011 se le permita desarrollar su tesis de grado en la institución de mi tutela, la misma que titulaba: LA PIZARRA INTERACTIVA DIGITAL EN EL DESARROLLO DEL APRENDIZAJE DE LOS ESTUDIANTES DE SÉPTIMO AÑO DE EDUCACIÓN BÁSICA DE LA ESCUELA GULLERMO LEÓN VELOSCO.

El manual de usuario que diseño fue entregado a la institución y también socializado con todos los compañeros docentes y los estudiantes de séptimo año. Además servirá como una herramienta de consulta al momento de utilizar la pizarra interactiva digital.

Es todo cuanto puedo certificar en honor a la verdad, la interesada puede hacer uso del mismo de a cuerdo a sus intereses.

Cordialmente.

sió Car **DIRECTORA**